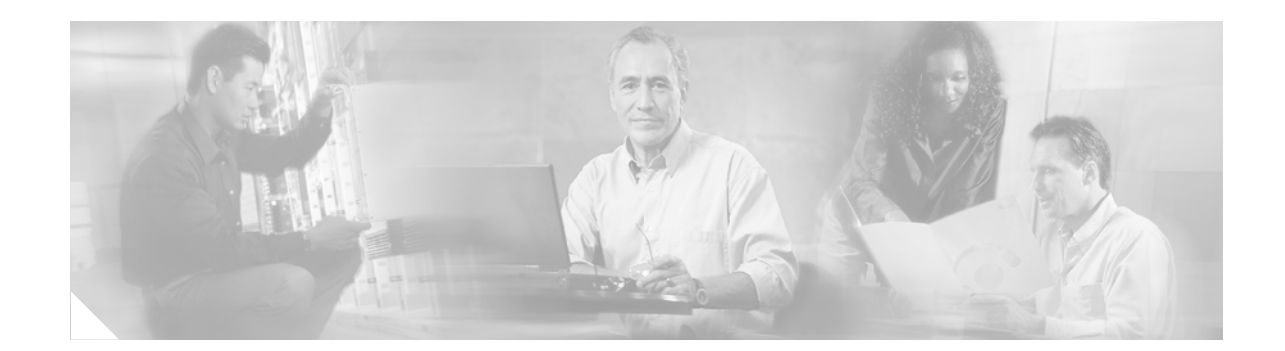

# **Cisco IOS IPS 5.x Signature Format Support and Usability Enhancements**

#### **First Published: November 17, 2006 Last Updated: November 17, 2006**

This feature introduces support for Cisco IOS Intrusion Prevention System (IPS) version 5.0, which is a version-based signature definition XML format. In Cisco IOS Release 12.4(11)T, Cisco IOS IPS 4.x format signatures are replaced by the 5.x format signatures that are used by all other Cisco IPS devices.

#### **Finding Feature Information in This Module**

Your Cisco IOS software release may not support all of the features documented in this module. To reach links to specific feature documentation in this module and to see a list of the releases in which each feature is supported, use the "Feature Information for Cisco IOS 5.x Format Signatures with Cisco IOS IPS" section [on page 59.](#page-58-0)

#### **Finding Support Information for Platforms and Cisco IOS and Catalyst OS Software Images**

Use Cisco Feature Navigator to find information about platform support and Cisco IOS and Catalyst OS software image support. To access Cisco Feature Navigator, go to [http://www.cisco.com/go/cfn.](http://www.cisco.com/go/cfn) An account on Cisco.com is not required.

# **Contents**

**CISCO SYSTEMS** 

...التب ....الت

- **•** [Prerequisites for Cisco IOS 5.x Format Signatures with Cisco IOS IPS, page 2](#page-1-0)
- **•** [Restrictions for Cisco IOS 5.x Format Signatures with Cisco IOS IPS](#page-2-0)
- **•** [Information About Cisco IOS 5.x Format Signatures with Cisco IOS IPS, page 4](#page-3-0)
- **•** [How to Use Cisco IOS 5.x Format Signatures with Cisco IOS IPS, page 6](#page-5-0)
- **•** [Configuration Examples, page 23](#page-22-0)
- **•** [Additional References, page 26](#page-25-0)
- **•** [Command Reference, page 27](#page-26-0)
- [Feature Information for Cisco IOS 5.x Format Signatures with Cisco IOS IPS, page 59](#page-58-0)

# <span id="page-1-0"></span>**Prerequisites for Cisco IOS 5.x Format Signatures with Cisco IOS IPS**

#### **System and Image Requirements for Cisco IOS IPS 5.x**

- **•** Cisco IOS IPS signature categories are available in two formats—Basic and Advanced.
- **•** Cisco IOS IPS system requirements depend on the type of deployment, the bandwidth requirements, and security requirements. The larger the number of signatures, the larger the amount of memory consumed.
- You must generate a RSA crypto key and load the public signature on your router for signature decryption.

This following cisco public key configuration can be cut and pasted directly into your router configuration:

```
crypto key pubkey-chain rsa
named-key realm-cisco.pub signature
key-string
30820122 300D0609 2A864886 F70D0101 01050003 82010F00 3082010A 02820101 
00C19E93 A8AF124A D6CC7A24 5097A975 206BE3A2 06FBA13F 6F12CB5B 4E441F16 
17E630D5 C02AC252 912BE27F 37FDD9C8 11FC7AF7 DCDD81D9 43CDABC3 6007D128 
B199ABCB D34ED0F9 085FADC1 359C189E F30AF10A C0EFB624 7E0764BF 3E53053E 
5B2146A9 D7A5EDE3 0298AF03 DED7A5B8 9479039D 20F30663 9AC64B93 C0112A35 
FE3F0C87 89BCB7BB 994AE74C FA9E481D F65875D6 85EAF974 6D9CC8E3 F0B08B85 
50437722 FFBE85B9 5E4189FF CC189CB9 69C46F9C A84DFBA5 7A0AF99E AD768C36 
006CF498 079F88F8 A3B3FB1F 9FB7B3CB 5539E1D1 9693CCBB 551F78D2 892356AE 
2F56D826 8918EF3C 80CA4F4D 87BFCA3B BFF668E9 689782A5 CF31CB6E B4B094D3 
F3020301 0001
quit
```
**Note** You can also access the public key configuration at the following URL: <http://www.cisco.com/cgi-bin/tablebuild.pl/ios-v5sigup>

• You must load one of the following images on your router to install Cisco IOS IPS 5.x: adventerprisek9, advsecurityk9, and advipservicesk9.

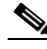

**Note** To check the current system version, use the **show subsys name ips** command.

IPS 4.x uses a version format of 2.xxx.xxx; IPS 5.x uses a version format of 3.xxx.xxx.

#### **Upgrading from Cisco IOS IPS 4.x to Cisco IOS IPS 5.x Signatures**

Cisco IOS IPS 5.x format signatures are not backward compatible with Cisco IOS IPS 4.x. You must reconfigure your Cisco IOS IPS features for use with the IPS 5.x signature format command-line interface (CLI) and features.

When reconfiguring Cisco IOS IPS on a router to convert to the 5.x signature format, you must have the following Cisco IOS IPS 4.x information:

I

- **•** Cisco IOS IPS rule name (which was specified via the **ip ips name** *ips-name* command)
- **•** Interfaces for which the Cisco IOS IPS rule has been applied
- **•** User-created and customized signature definition files (SDFs)

To gather this information, issue the **show ip ips configuration** command, which displays a copy of the existing output.

```
Router# show ip ips configuration
Configured SDF Locations:
disk2:my-signatures.sdf
Builtin signatures are enabled but not loaded
Last successful SDF load time: 05:31:54 MST Sep 20 2003
IPS fail closed is disabled
Fastpath ips is enabled
Quick run mode is enabled
Event notification through syslog is enabled
Event notification through SDEE is enabled
Total Active Signatures: 13
Total Inactive Signatures: 0
Signature 50000:0 disable
Signature 50000:1 disable
Signature 50000:2 disable
IPS Rule Configuration
IPS name MYIPS
Interface Configuration
Interface GigabitEthernet0/1
Inbound IPS rule is MYIPS
Outgoing IPS rule is not set
```
**Note** Detailed or customized changes to specific signatures may be lost. IPS 4.x SDF files will not load under the Cisco IOS IPS 5.x version.

# <span id="page-2-0"></span>**Restrictions for Cisco IOS 5.x Format Signatures with Cisco IOS IPS**

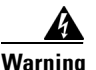

I

**Warning Do not enable all IPS signatures. The router may not be able to able to compile all signatures, resulting in high CPU and memory usage, degraded performance, and a system crash.**

#### **Backward Compatibility**

Cisco IOS IPS 5.x format signatures are not backward compatible with Cisco IOS IPS 4.x SDFs.

#### **Cisco 870 Series Platform Support**

The 870 series platform with Cisco IOS IPS in Cisco IOS Release 12.4(11)T may experience lower performance relative to previous releases (CSCsg57228). The Cisco IOS IPS performance on the 870 series platform will be enhanced in a later 12.4(11)T image rebuild.

On the 870 series platform, Cisco IOS IPS is supported only on the adv-ipservices and the adv-enterprise images. Cisco IOS IPS is the same on both images.

# <span id="page-3-0"></span>**Information About Cisco IOS 5.x Format Signatures with Cisco IOS IPS**

Before using Cisco IOS 5.x format signatures with Cisco IOS IPS, you should understand the following concepts:

- [Cisco IOS IPS Overview, page 4](#page-3-1)
- **•** [Signature Categories, page 4](#page-3-2)
- **•** [Benefits of Cisco IOS 5.x Format Signatures with Cisco IOS IPS, page 5](#page-4-0)
- **•** [Signature Update Accessibility, page 6](#page-5-1)

### <span id="page-3-1"></span>**Cisco IOS IPS Overview**

The Cisco IOS IPS acts as an in-line intrusion prevention sensor, watching packets and sessions as they flow through the router and scanning each packet to match any of the Cisco IOS IPS signatures. When it detects suspicious activity, it responds before network security can be compromised and logs the event through Cisco IOS syslog messages or Security Device Event Exchange (SDEE). The network administrator can configure Cisco IOS IPS to choose the appropriate response to various threats. The Signature Event Action Processor (SEAP) can dynamically control actions that are to be taken by a signature event on the basis of parameters such as fidelity, severity, or target value rating. These parameters have default values but can also be configured via CLI. When packets in a session match a signature, Cisco IOS IPS can take any of the following actions, as appropriate:

- **•** Send an alarm to a syslog server or a centralized management interface
- **•** Drop the packet
- **•** Reset the connection
- **•** Deny traffic from the source IP address of the attacker for a specified amount of time
- Deny traffic on the connection for which the signature was seen for a specified amount of time

Cisco developed its Cisco IOS software-based intrusion-prevention capabilities and Cisco IOS Firewall with flexibility in mind, so that individual signatures could be disabled in case of false positives. Generally, it is preferable to enable both the firewall and Cisco IOS IPS to support network security policies. However, each of these features may be enabled independently and on different router interfaces.

### <span id="page-3-2"></span>**Signature Categories**

Cisco IPS appliances and Cisco IOS IPS with Cisco 5.x format signatures operate with signature categories. All signatures are pregrouped into categories; the categories are hierarchical. An individual signature can belong to more than one category. Top-level categories help to define general types of signatures. Subcategories exist beneath each top-level signature category. (For a list of supported top-level categories, use your router CLI help (**?**).)

Ι

### **Router Configuration Files and Signature Event Action Processor (SEAP)**

As of Cisco IOS Release 12.4(11)T, SDFs are no longer used by Cisco IOS IPS. Instead, routers access signature definition information via a directory that contains three configuration files—the default configuration, the delta configuration, and the SEAP configuration. Cisco IOS accesses this directory via the **ip ips config location** command.

**Note** You must issue the **ip ips config location** command; otherwise, the configuration files are not saved to any location.

SEAP is the control unit responsible for coordinating the data flow of a signature event. It allows for advanced filtering and signature overrides on the basis of the Event Risk Rating (ERR) feedback. ERR is used to control the level in which a user chooses to take actions in an effort to minimize false positives.

Signatures once stored in NVRAM, will now be stored in the delta configuration file; thus, support for access control lists (ACLs) is no longer necessary.

#### **Additional Risk Rating Algorithims**

The ERR characterizes the risk of an attack and allows users to make decisions on the basis of the risk control signature event actions. To help further control signature event actions, the following additional rating categories are now supported:

- **•** Attack Severity Rating (ASR)—Determines the severity of an attack. The attack-severity rating values are hard-coded in Cisco IOS IPS as follows: high, medium, low, and informational. The ASR can be changed via the **alert-rating** command. To change the ASF, see the section "[Tuning](#page-11-0)  [Signature Parameters](#page-11-0)."
- **•** Signature Fidelity Rating (SFR)—Determines the confidence level of detecting a true positive. The SFR can be changed via the **fidelity-rating** command. To change the SFR, see the section "[Tuning](#page-11-0)  [Signature Parameters](#page-11-0)."
- Target Value Rating (TVR)—Allows users to develop security policies that can be more strict for some resources than others. The security policy is applied to a table of hosts that are protected by Cisco IOS IPS. A host can be a single IP address or a range of IP addresses with an associated target value rating. To configure the TVR, see the task ["Setting the Target Value Rating.](#page-16-0)"

### <span id="page-4-0"></span>**Benefits of Cisco IOS 5.x Format Signatures with Cisco IOS IPS**

#### **Automatic Signature Update**

With Cisco IOS IPS 5.0, customers can now configure automatic signature updates from local servers.

Network administrators can either preserve the user's current configuration of signature actions or override the user's current configuration of signature actions with the current IPS configuration.

Auto update can also update the CLI signature package.

If this feature is enabled, signatures are delivered in either a Basic signature file or an Advanced signature file.

#### **Signature Category-Based Configuration**

Top-level signature categories help to classify signatures for easy grouping and tuning; that is, group-wide parameters, such as signature event action, can be applied to a group via CLI, so the user does not have to modify each individual signature.

#### **Encrypted Signature Support**

Cisco IOS IPS introduces support for encrypted (NDA) signatures.

### <span id="page-5-1"></span>**Signature Update Accessibility**

To help detect the latest vulnerabilities, Cisco provides the following signature update options:

- **•** Download the latest signature file package from Cisco.com at the following URL: [http://www.cisco.com/cgi-bin/tablebuild.pl/ios-v5sigup](http://www.cisco.com/cgi-bin/tablebuild.pl/ios-v5sigup )
- **•** Configure automatic signature updates via the **ip ips autoupdate** command. Updates can be configured to run on the basis of a preset time. For more information, see the task ["Enabling](#page-17-0)  [Automatic Signature Updates](#page-17-0)."
- **•** Issue the **copy** *url* **idconf** command to instruct the router where to load a signature file. (The file can be saved in a location specified via the **ip ips config location** command.)

### <span id="page-5-0"></span>**How to Use Cisco IOS 5.x Format Signatures with Cisco IOS IPS**

This section contains the following procedures:

- **•** [Retiring All Signatures and Selecting a Category of Signatures, page 6](#page-5-2)
- **•** [Configuring Cisco IOS IPS on Your Router, page 8](#page-7-0)
- **•** [Loading a Signature File into Cisco IOS IPS, page 11](#page-10-0)
- **•** [Tuning Signature Parameters, page 12](#page-11-0)
- [Setting the Target Value Rating, page 17](#page-16-0)
- [Enabling Automatic Signature Updates, page 18](#page-17-0)
- **•** [Monitoring Cisco IOS IPS Signatures via Syslog Messages or SDEE, page 20](#page-19-0)

### <span id="page-5-2"></span>**Retiring All Signatures and Selecting a Category of Signatures**

Router memory and resource constraints prevent a router from loading all Cisco IOS IPS signatures. Thus, it is recommended that you load only a selected set of signatures that are defined by the categories. Because the categories are applied in a "top-down" order, you should first retire all signatures, followed by "unretiring" specific categories. Retiring signatures enables the router to load information for all signatures, but the router will not build the parallel scanning data structure.

Retired signatures are not scanned by Cisco IOS IPS, so they will not fire alarms. If a signature is irrelevant to your network or if you want to save router memory, you should retire signatures, as appropriate.

Ι

#### **SUMMARY STEPS**

- **1. enable**
- **2. configure terminal**
- **3. ip ips signature-category**
- **4. category** *category* [*sub-category*]
- **5. retired** {**true** | **false**}
- **6. exit**
- **7. category** *category* [*sub-category*]
- **8. retired** {**true** | **false**}
- **9. exit**

#### **DETAILED STEPS**

 $\mathbf{I}$ 

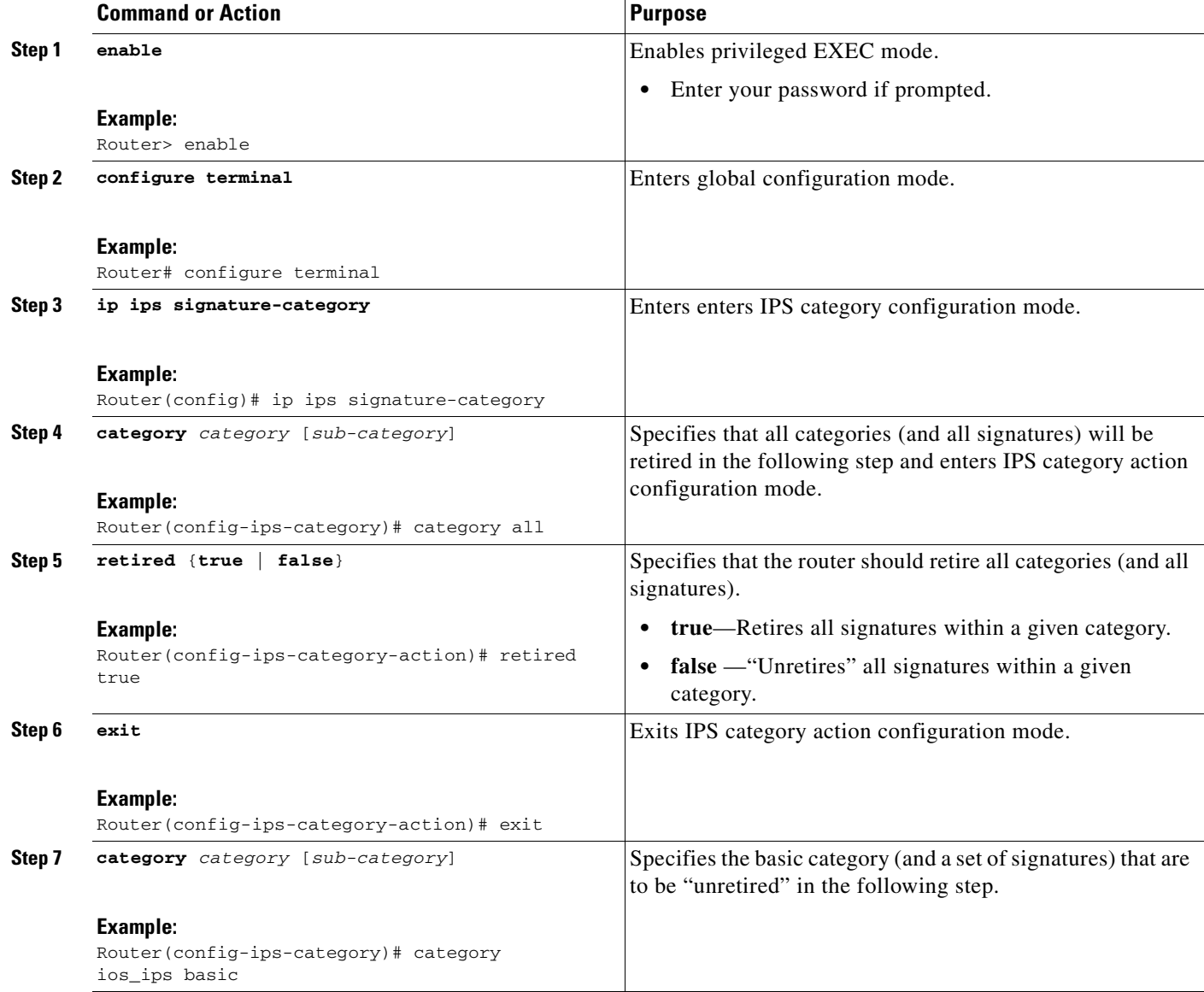

ן

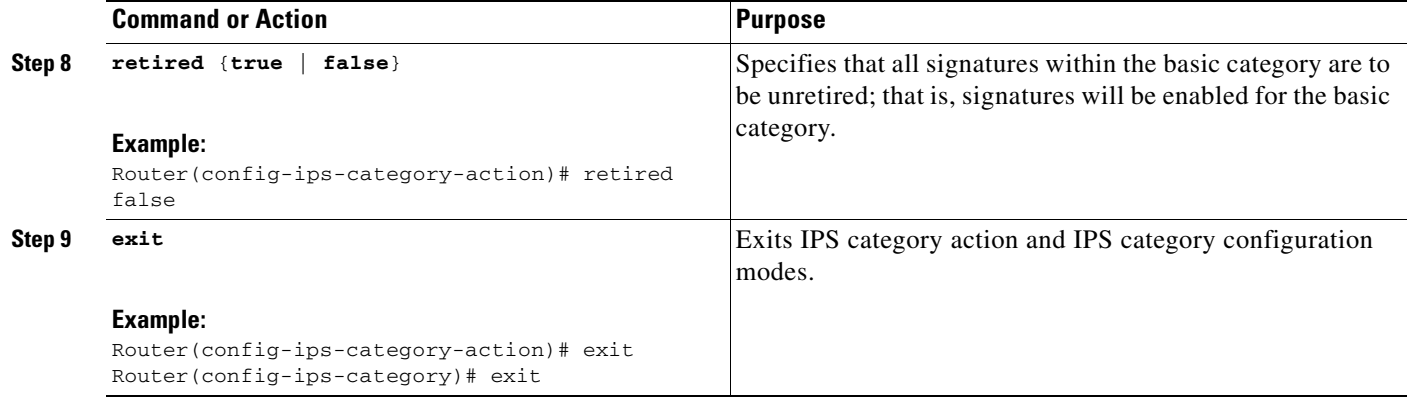

#### **What to Do Next**

After you have configured the basic category, you should enable Cisco IOS IPS on your router as shown in the section "[Configuring Cisco IOS IPS on Your Router.](#page-7-0)"

You can customize (or tune) the entire category or individual signatures within a category to addresses the needs of your network. For information on tuning signatures, see the section ["Tuning Signature](#page-11-0)  [Parameters.](#page-11-0)"

### <span id="page-7-0"></span>**Configuring Cisco IOS IPS on Your Router**

After you have set up a "load definition" for the signature package file to be copied to the idconf, you must configure an IPS rule name. Use this task to configure an IPS rule name and start the IPS configuration.

You can also use this task to configure a Cisco IOS IPS signature location, which tells Cisco IOS IPS where to save signature information.

The configuration location is used to restore the IPS configuration in case the router reboots or IPS is disabled or reenabled. Files, such as signature definition, signature-type definitions, and signature category information, are written in XML format, compressed, and saved to the specified IPS signature location.

#### **SUMMARY STEPS**

- **1. enable**
- **2. mkdir flash:/ips5**
- **3. configure terminal**
- **4. ip ips name** *ips-name*
- **5. ip ips config location** *url*
- **6. interface** *type name*
- **7. ip ips** *ips-name* {**in** | **out**}
- **8. exit**
- **9. show ip ips configuration**
- **10. show ip ips signature** *count*

### **DETAILED STEPS**

 $\mathbf{I}$ 

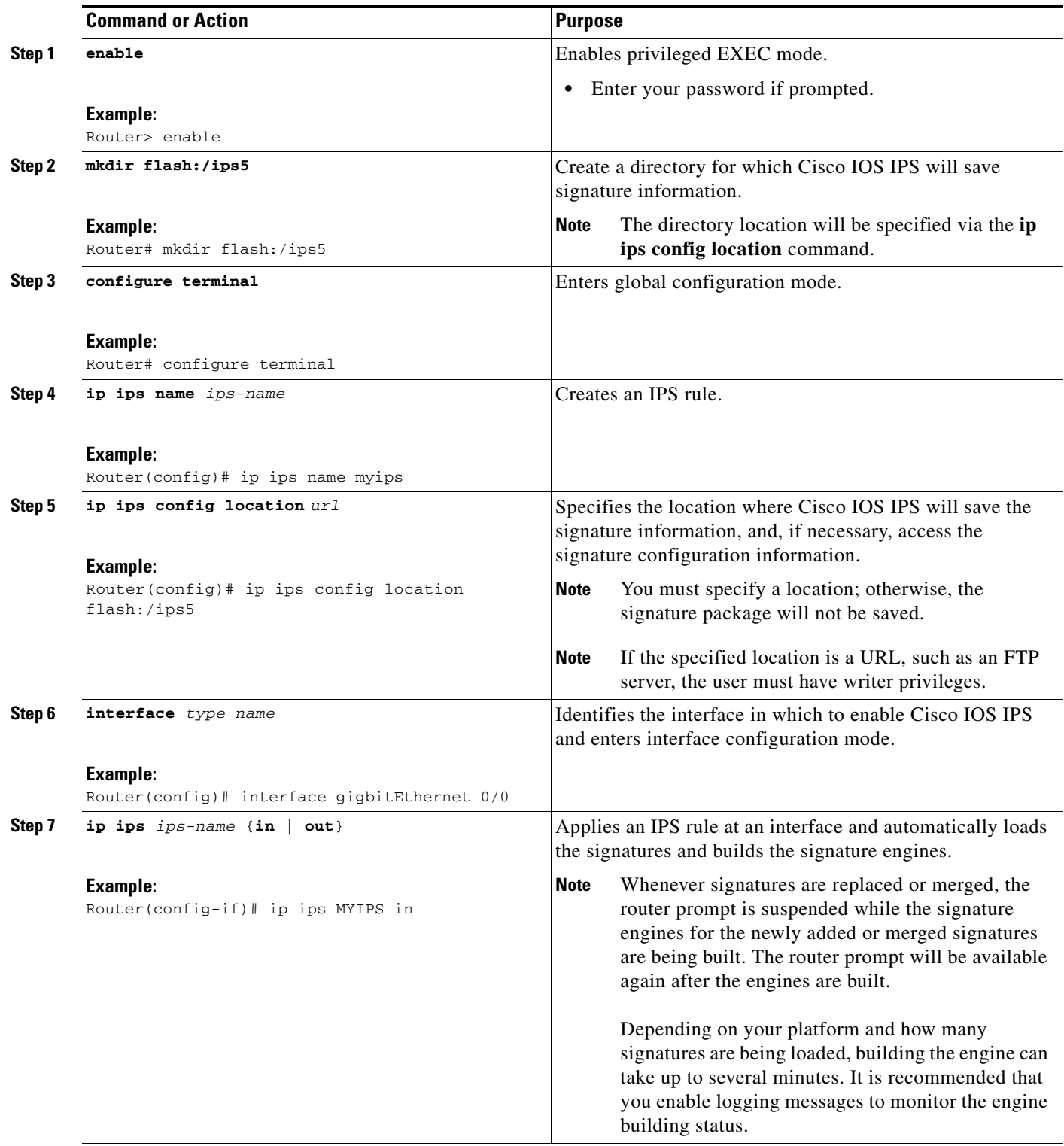

 $\overline{\phantom{a}}$ 

ו

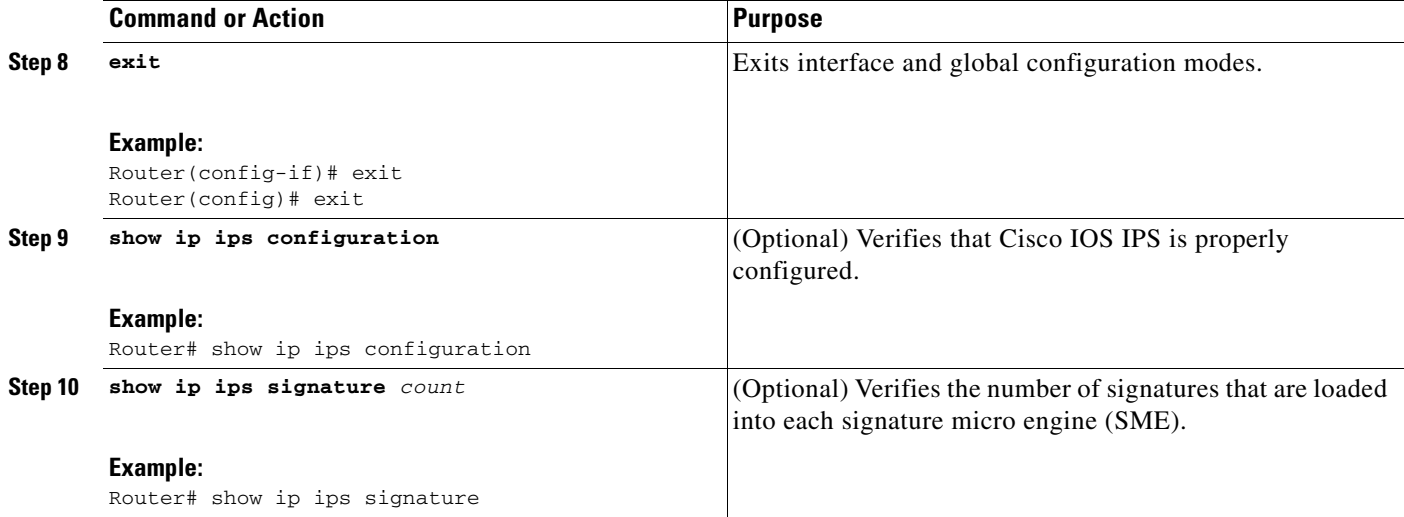

### **Examples**

The following sample output displays the number of signatures that have been loaded into each SME:

Router# **show ip ips signature count**

```
Cisco SDF release version S247.0
Trend SDF release version V1.2
Signature Micro-Engine: multi-string
Total Signatures: 7
Enabled: 7 
Retired: 2 
Compiled: 5 
Signature Micro-Engine: service-http
Total Signatures: 541
Enabled: 284 
Retired: 336 
Compiled: 205 
Signature Micro-Engine: string-tcp
Total Signatures: 487
Enabled: 332 
Retired: 352 
Compiled: 135 
Signature Micro-Engine: string-udp
Total Signatures: 50
Enabled: 3 
Retired: 23 
Compiled: 27 
Signature Micro-Engine: state
Total Signatures: 26
Enabled: 15 
Retired: 23 
Compiled: 3 
Signature Micro-Engine: atomic-ip
Total Signatures: 140
Enabled: 87 
Retired: 93 
Compiled: 46 
Inactive - invalid params: 1 
Signature Micro-Engine: string-icmp
Total Signatures: 2
Enabled: 0
```

```
Retired: 1 
Compiled: 1 
Signature Micro-Engine: service-ftp
Total Signatures: 3
Enabled: 3 
Compiled: 3 
Signature Micro-Engine: service-rpc (INACTIVE)
Signature Micro-Engine: service-dns
Total Signatures: 1
Enabled: 1 
Retired: 1 
Signature Micro-Engine: normalizer
Total Signatures: 9
Enabled: 9 
Compiled: 9 
Total Signatures: 1266
Total Enabled Signatures: 741
Total Retired Signatures: 831
Total Compiled Signatures: 434
Total Signatures with invalid parameters: 1
```
### <span id="page-10-0"></span>**Loading a Signature File into Cisco IOS IPS**

Use this task to load a signature package into Cisco IOS IPS. You may wish to load a new signature package into Cisco IOS IPS if a signature (or signatures) with the current signature package is not providing your network with adequate protection from security threats.

#### **Prerequisites**

You must enable Cisco IOS IPS (as shown in the task "[Configuring Cisco IOS IPS on Your Router"](#page-7-0)) before loading a new signature package.

### **Flexible Signatures: Ordered and Incremental**

Each signature is complied incrementally into the scanning tables at the same time. Thus, Cisco IOS IPS can deactivate signatures that fail to compile. (Prior to Cisco IOS Release 12.4(11)T, Cisco IOS IPS deactivated the entire signature microengine (SME) if a single signature failed to compile.)

Signatures are loaded into the scanning table on the basis of importance. Parameters such as signature severity, signature fidelity rating, and time lapsed since signatures were last released allow Cisco IOS IPS to compile the most important signatures first, followed by less important signatures, thereby, creating a load order and prioritizing which signatures are loaded first.

#### **SUMMARY STEPS**

- **1. enable**
- **2. configure terminal**
- **3. ip ips config location** *url*
- **4. interface** *type name*
- **5. ip ips** *ips-name* {**in** | **out**}
- **6. exit**
- **7. copy** *url* **idconf**

#### **DETAILED STEPS**

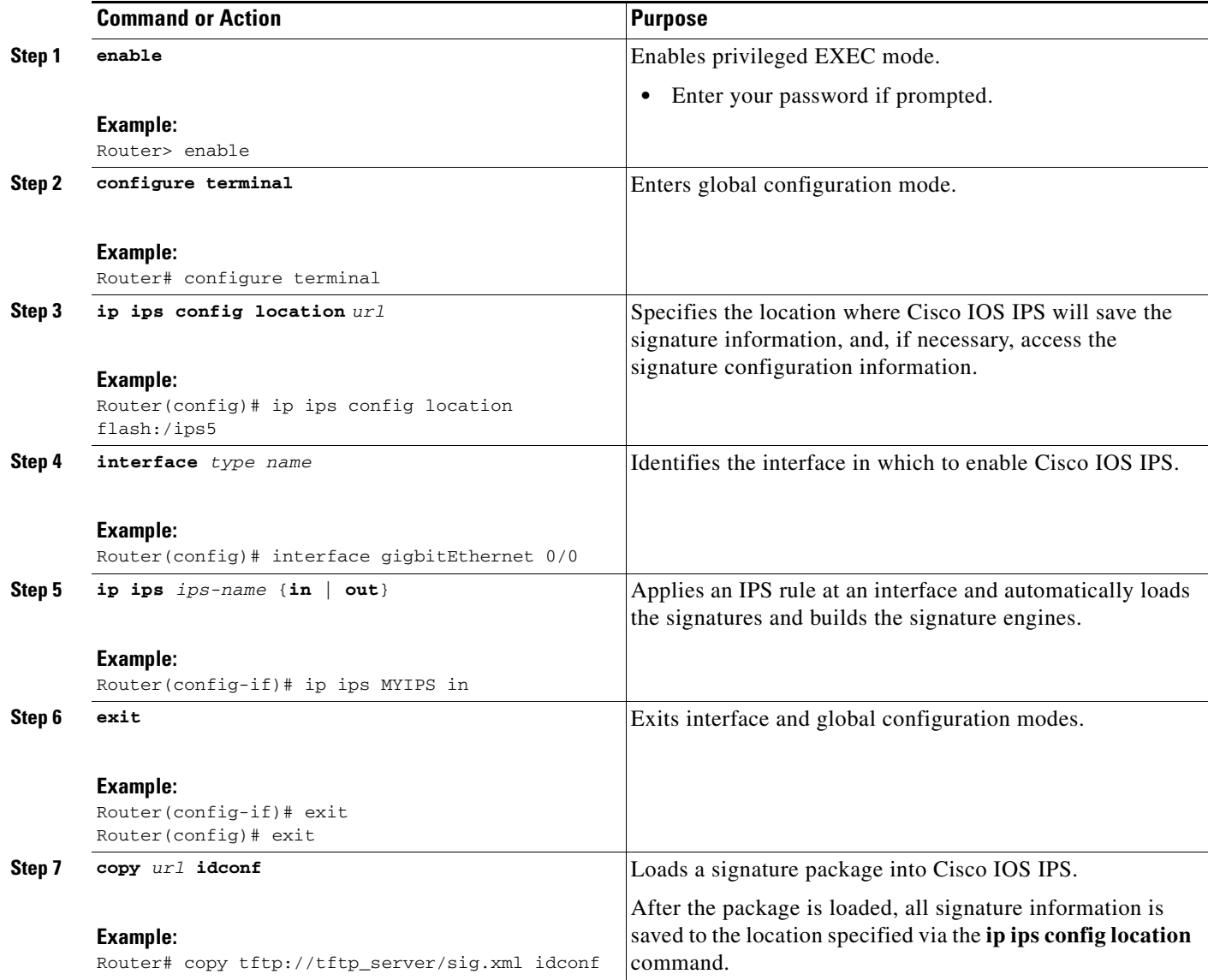

### <span id="page-11-0"></span>**Tuning Signature Parameters**

You can tune signature parameters on the basis of a signature ID (for an individual signature), or you can tune signature parameters on the basis of a category (that is, all signatures that are within a specified category). To tune signature parameters, use the following tasks, as appropriate:

- **•** [Tuning Signatures Per Signature ID, page 13](#page-12-0)
- **•** [Tuning Signatures Per Category, page 15](#page-14-0)

 $\mathscr{P}$ 

**Note** Some changes to the signature definitions are not shown in the run time config because the changes are recorded in the sigdef-delta.xml file, which can be located via the **ip ips config location** command.

 $\mathbf I$ 

### <span id="page-12-0"></span>**Tuning Signatures Per Signature ID**

Use this task to change default signature parameters for a specified signature ID.

#### **SUMMARY STEPS**

- **1. enable**
- **2. configure terminal**
- **3. ip ips signature-definition**
- **4. signature** *signature-id* [*subsignature-id*]
- **5. engine**
- **6. event-action** *action*
- **7. exit**
- **8. alert-severity** {**high** | **medium** | **low** | **informational**}
- **9. fidelity-rating** *rating*
- **10. status**
- **11. enabled** {**true** | **false**}
- **12. exit**
- **13. show ip ips signature**

#### **DETAILED STEPS**

 $\overline{\phantom{a}}$ 

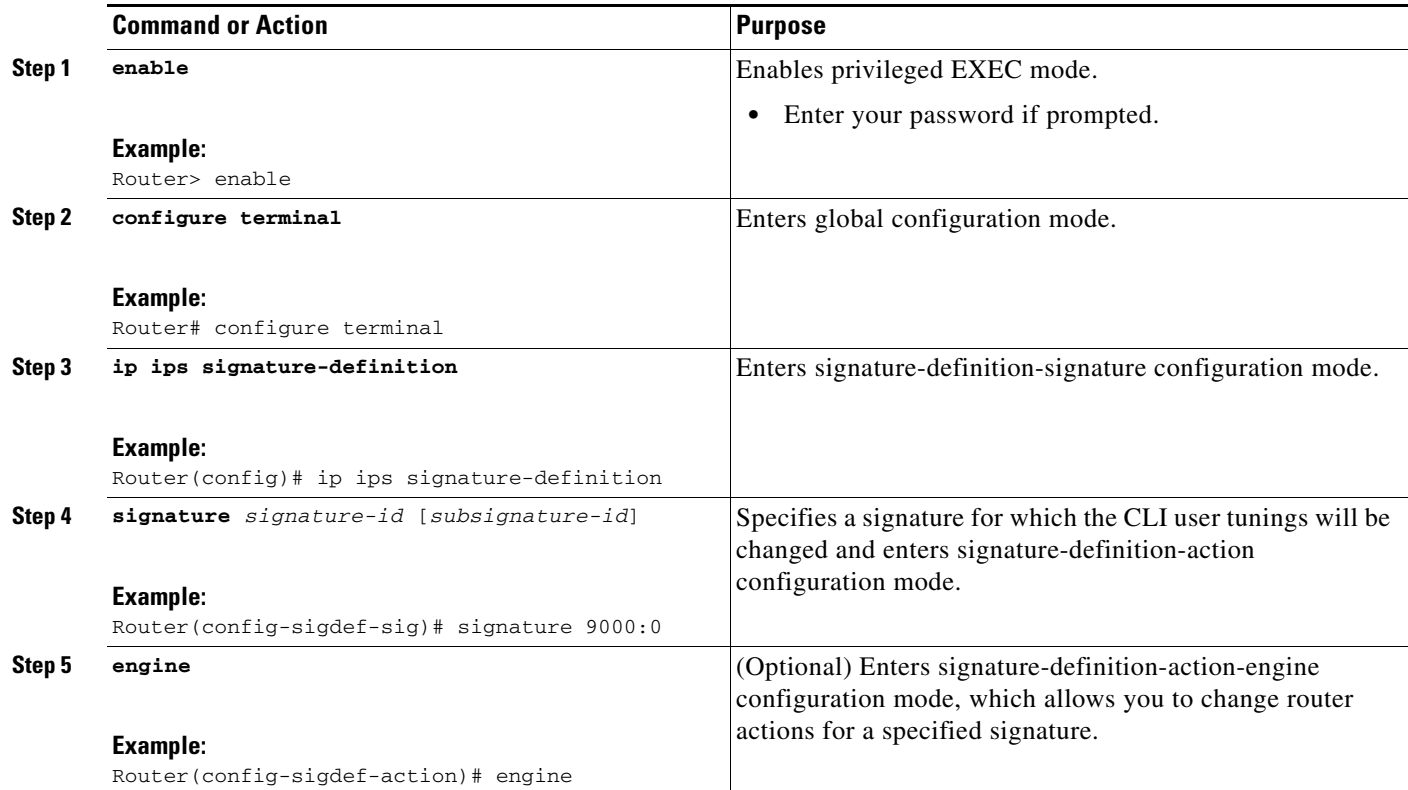

H

 $\mathsf I$ 

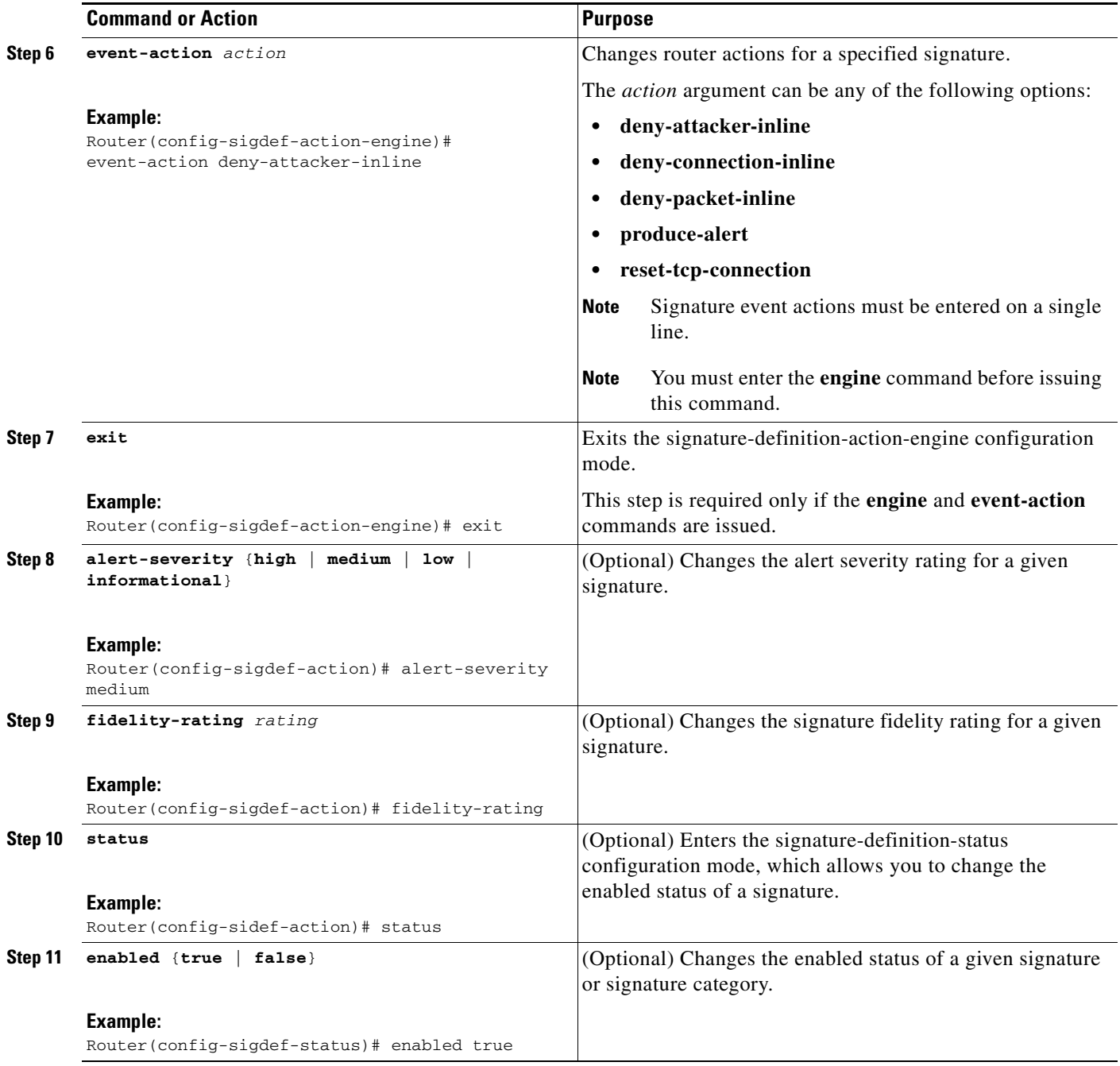

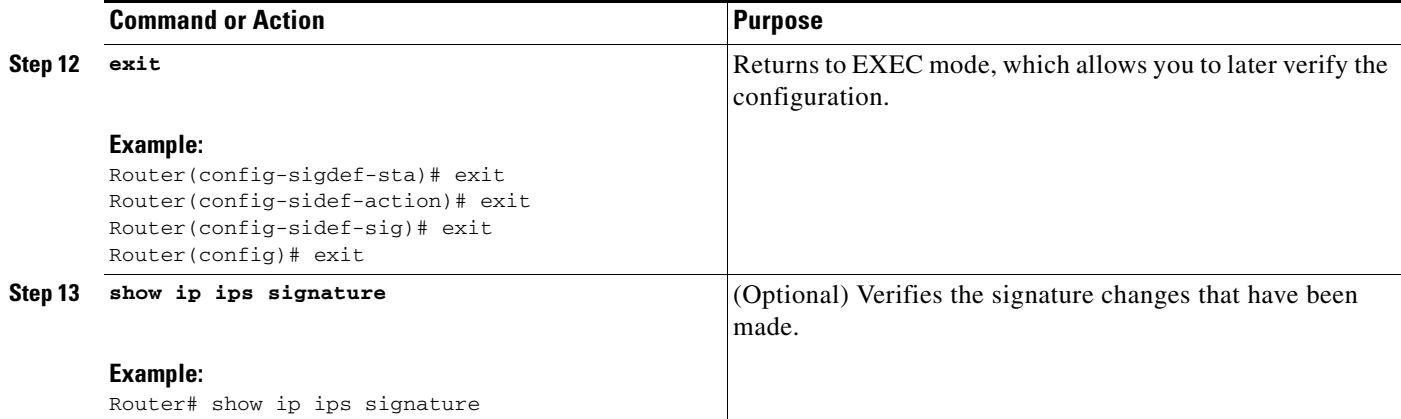

### <span id="page-14-0"></span>**Tuning Signatures Per Category**

Use this task to change default signature parameters for a category of signatures. Categories such as operating systems; Layer 2, Layer 3, or Layer 4 protocols; or service-based categories can be configured to provide wider changes to a group of signatures.

 $\mathcal{L}$ 

**Tip** Category configuration information is processed in the order that it is entered. Thus, it is recommended that the process of retiring all signatures (as shown in the task "[Retiring All Signatures and Selecting a](#page-5-2)  [Category of Signatures](#page-5-2)") occur before all other category tuning.

If a category is configured more than once, the parameters entered in the second configuration will be added to or will replace the previous configuration.

#### **SUMMARY STEPS**

 $\mathbf I$ 

- **1. enable**
- **2. configure terminal**
- **3. ip ips signature-category**
- **4. category** *category* [*sub-category*]
- **5. event-action** *action*
- **6. alert-severity** {**high** | **medium** | **low** | **informational**}
- **7. fidelity-rating** *rating*
- **8. enabled** {**true** | **false**}
- **9. retired** {**true** | **false**}
- **10. exit**
- **11. show ip ips signature**

 $\mathsf I$ 

#### **DETAILED STEPS**

H

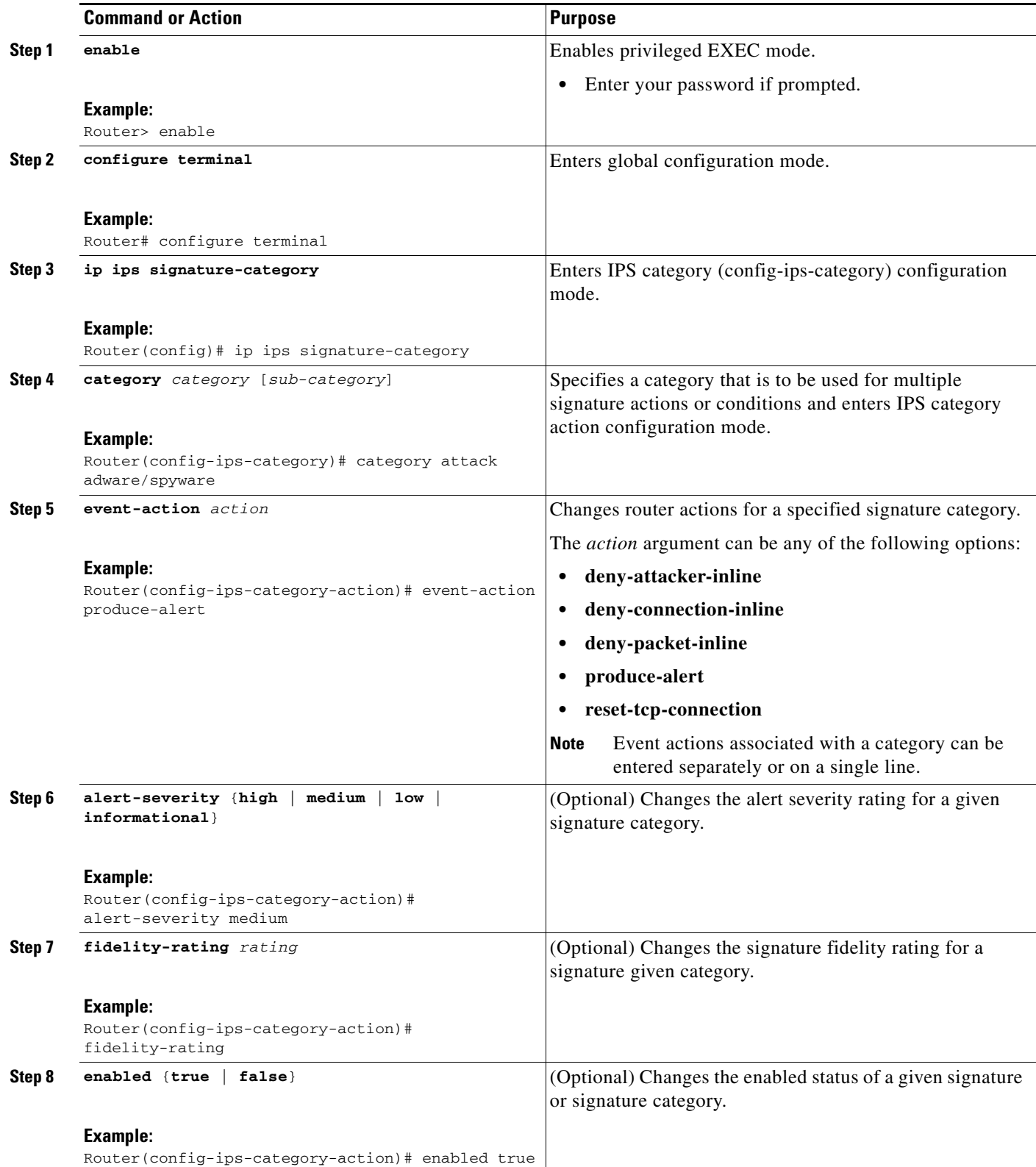

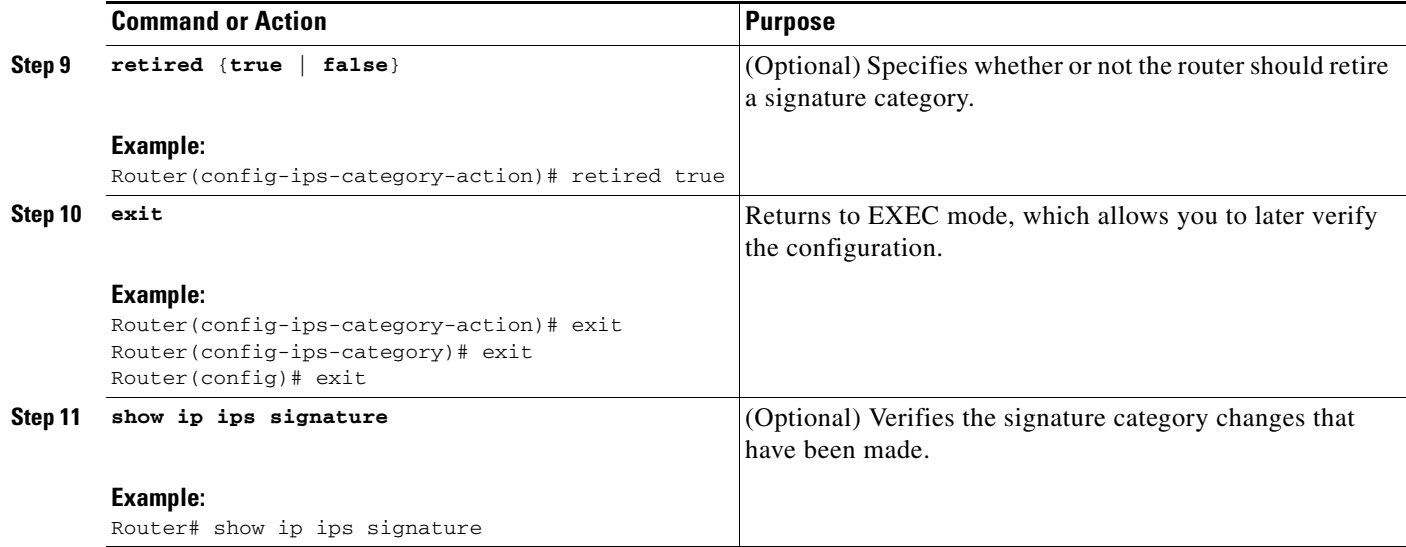

### <span id="page-16-0"></span>**Setting the Target Value Rating**

Use this task to set the target value rating, which allows users to develop security policies that can be more strict for some resources than others. The security policy is applied to a table of hosts that are protected by Cisco IOS IPS. A host can be a single IP address or a range of IP addresses with an associated target value rating.

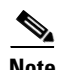

**Note** Changes to the target value rating is not shown in the run time config because the changes are recorded in the seap-delta.xml file, which can be located via the **ip ips config location** command.

#### **SUMMARY STEPS**

 $\Gamma$ 

- **1. enable**
- **2. configure terminal**
- **3. ip ips event-action-rules**
- **4. target-value** {**mission-critical** | **high** | **medium** | **low**} **target-address** *ip-address* [**/***nn* | **to** *ip-address*]
- **5. exit**

#### **DETAILED STEPS**

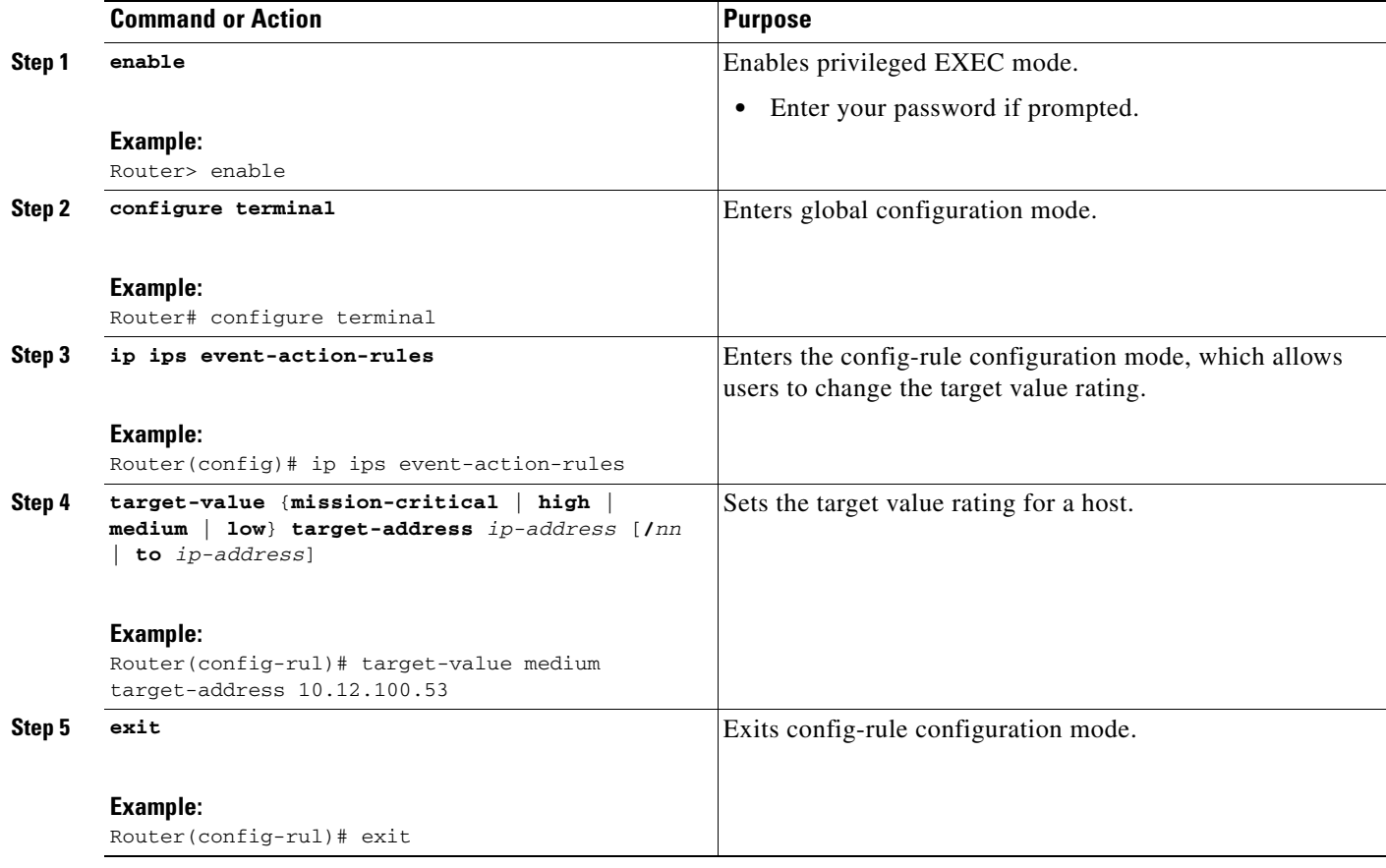

### <span id="page-17-0"></span>**Enabling Automatic Signature Updates**

Automatic signature updates allow users to override the existing configuration and automatically keep signatures up to date on the basis of a preset time, which can be configured to a preferred setting.

Time can be updated via the hardware clock or the configurable software clock (which ever option is available on your system). Although Network Time Protocol (NTP) is typically used for automated time synchronization, Cisco IOS IPS updates use the local clock resources as a reference for update intervals. Thus, NTP should be configured to update the local time server of the router, as appropriate.

Use this task to enable Cisco IOS IPS to automatically update the signature file on the system.

#### **Automatic Signature Update Guidelines**

When enabling automatic signature updates, it is recommended that you ensure the following configuration guidelines have been met:

- **•** The router's clock is set up with the proper relative time.
- **•** The frequency for Cisco IOS IPS to obtain updated signature information has been defined.
- The URL in which to retrieve the Cisco IOS IPS signature configuration files has been specified.

ו

• Optionally, the username and password for which to access the files from the server have been specified.

#### **SUMMARY STEPS**

- **1. enable**
- **2. configure terminal**
- **3. ip ips auto-update**
- **4. occur-at** *min***:***hour date day*
- **5. username** *name* **password** *password*
- **6. url** *url*
- **7. exit**
- **8. show ip ips auto-update**

#### **DETAILED STEPS**

 $\overline{\phantom{a}}$ 

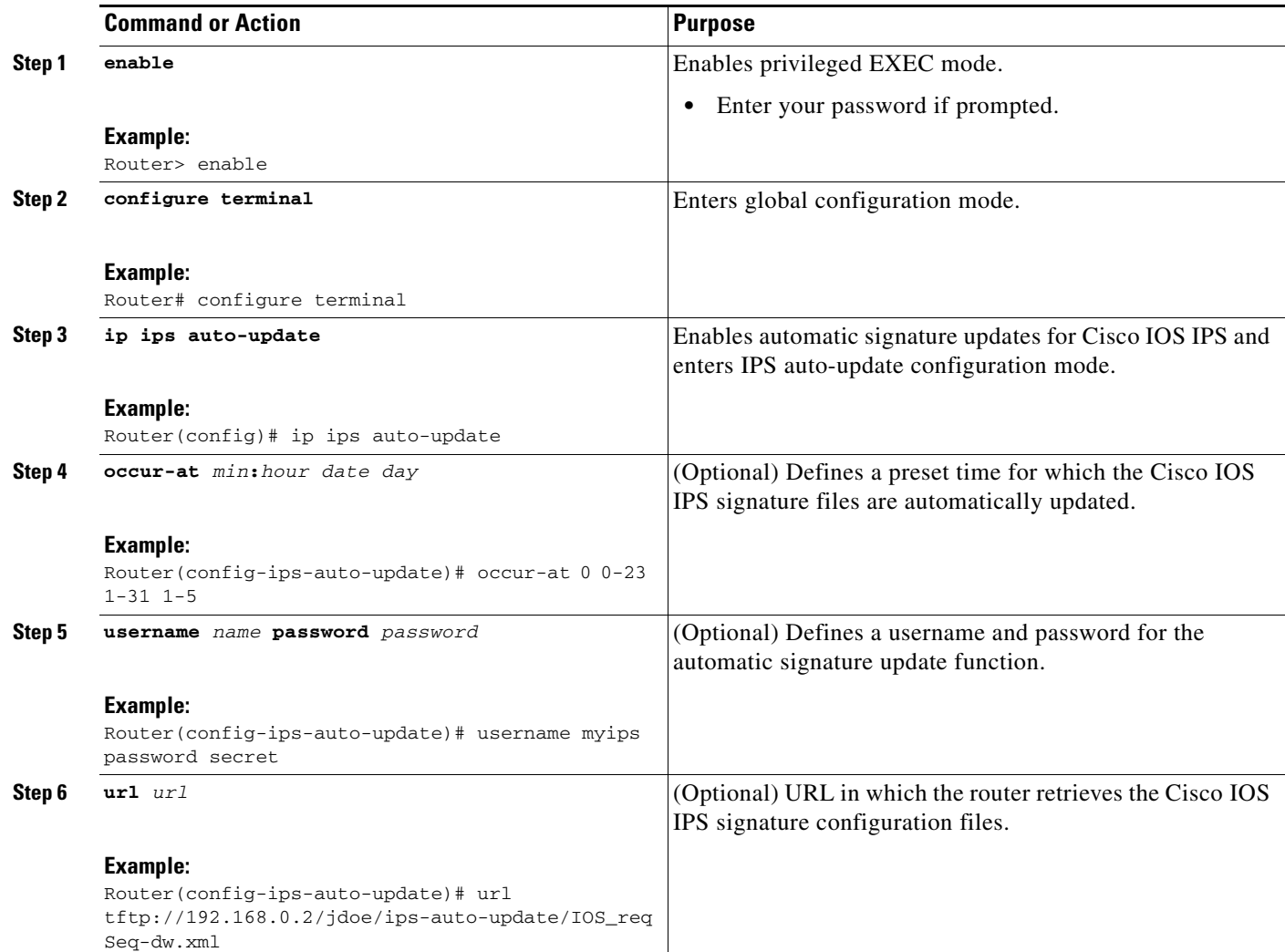

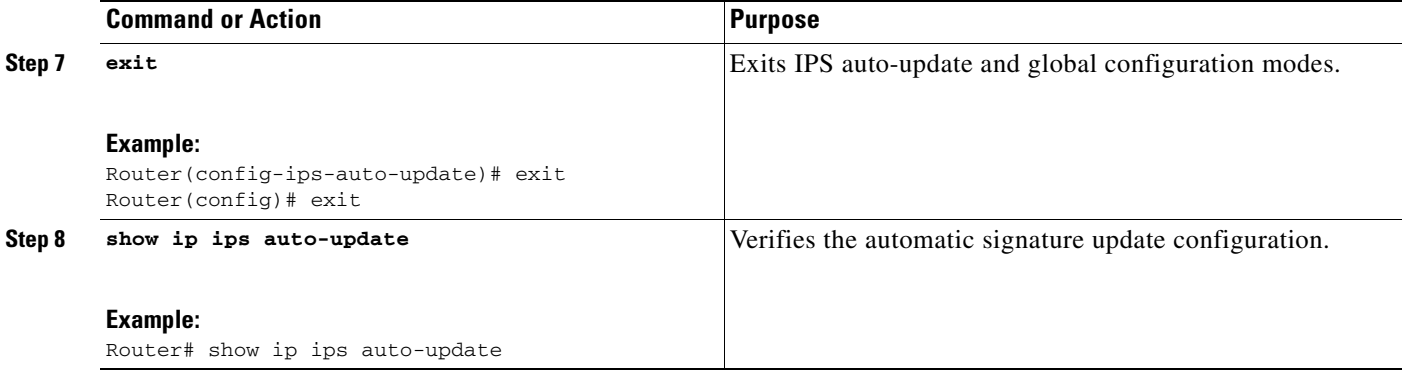

#### **Examples**

The following example shows how to configure automatic signature updates and issue the **show ip ips auto-update** command to verify the configuration. In this example, the signature package file is pulled from the TFTP server at the start of every hour or every day, Sunday through Thursday. (Note that adjustments are made for months without 31 days and daylight savings time.)

```
Router# clock set ?
   hh:mm:ss Current Time
Router# clock set 10:38:00 20 apr 2006
Router#
*Apr 20 17:38:00.000: %SYS-6-CLOCKUPDATE: System clock has been updated from 10:37:55 MST 
Thu Apr 20 2006 to 10:38:00 MST Thu Apr 20 2006, configured from console by cisco on 
console.
Router(config)# ip ips auto-update
Router(config-ips-auto-update)# occur-at 0 0-23 1-31 1-5
Router(config-ips-auto-update)# $s-auto-update/IOS_reqSeq-dw.xml
Router(config-ips-auto-update)#^Z
Router#
*May 4 2006 15:50:28 MST: IPS Auto Update: setting update timer for next update: 0 hrs 10 
min
*May 4 2006 15:50:28 MST: %SYS-5-CONFIG_I: Configured from console by cisco on console
Router#
Router# show ip ips auto-update
IPS Auto Update Configuration
   URL : tftp://192.168.0.2/jdoe/ips-auto-update/IOS_reqSeq-dw.xml
   Username : not configured
   Password : not configured
   Auto Update Intervals
     minutes (0-59) : 0
     hours (0-23) : 0-23
     days of month (1-31) : 1-31
     days of week: (0-6) : 1-5
```
### <span id="page-19-0"></span>**Monitoring Cisco IOS IPS Signatures via Syslog Messages or SDEE**

Cisco IOS IPS provides two methods to report IPS intrusion alerts—Cisco IOS logging (syslog) and SDEE. Perform this task to enable SDEE to report IPS intrusion alerts.

Ι

To configure syslog messages, see the chapter "[Troubleshooting and Fault Management"](http://www.cisco.com/univercd/cc/td/doc/product/software/ios122/122cgcr/ffun_c/fcfprt3/fcf013.htm) in the *[Cisco IOS Network Management Configuration Guide](http://www.cisco.com/univercd/cc/td/doc/product/software/ios124/124cg/hnm_c/index.htm)*, Release 12.4.

### **SDEE Overview**

SDEE is an application-level communication protocol that is used to exchange IPS messages between IPS clients and IPS servers. SDEE is always running, but it does not receive and process events from IPS unless SDEE notification is enabled. If SDEE notification is not enabled and a client sends a request, SDEE will respond with a fault response message, indicating that notification is not enabled.

#### **Storing SDEE Events in the Buffer**

When SDEE notification is enabled (via the **ip ips notify sdee** command), 200 events can automatically be stored in the buffer. When SDEE notification is disabled, all stored events are lost. A new buffer is allocated when the notifications are reenabled.

When specifying the size of an events buffer, note the following functionality:

- It is circular. When the end of the buffer is reached, the buffer will start overwriting the earliest stored events. (If overwritten events have not yet been reported, you will receive a buffer overflow notice.)
- **•** If a new, smaller buffer is requested, all events that are stored in the previous buffer will be lost.
- **•** If a new, larger buffer is requested, all existing events will be saved.

#### **Prerequisites**

To use SDEE, the HTTP server must be enabled (via the **ip http server** command). If the HTTP server is not enabled, the router cannot respond to the SDEE clients because it cannot not "see" the requests.

#### **SUMMARY STEPS**

 $\mathbf I$ 

- **1. enable**
- **2. configure terminal**
- **3. ip ips notify sdee**
- **4. ip sdee events** *events*
- **5. ip sdee subscriptions** *subscriptions*
- **6. ip sdee messages** *messages*
- **7. ip sdee alerts** *alerts*
- **8. exit**
- **9. show ip sdee** {[**alerts**] [**all**] [**errors**] [**events**] [**configuration**] [**status**] [**subscriptions**]}

 $\mathsf I$ 

#### **DETAILED STEPS**

H

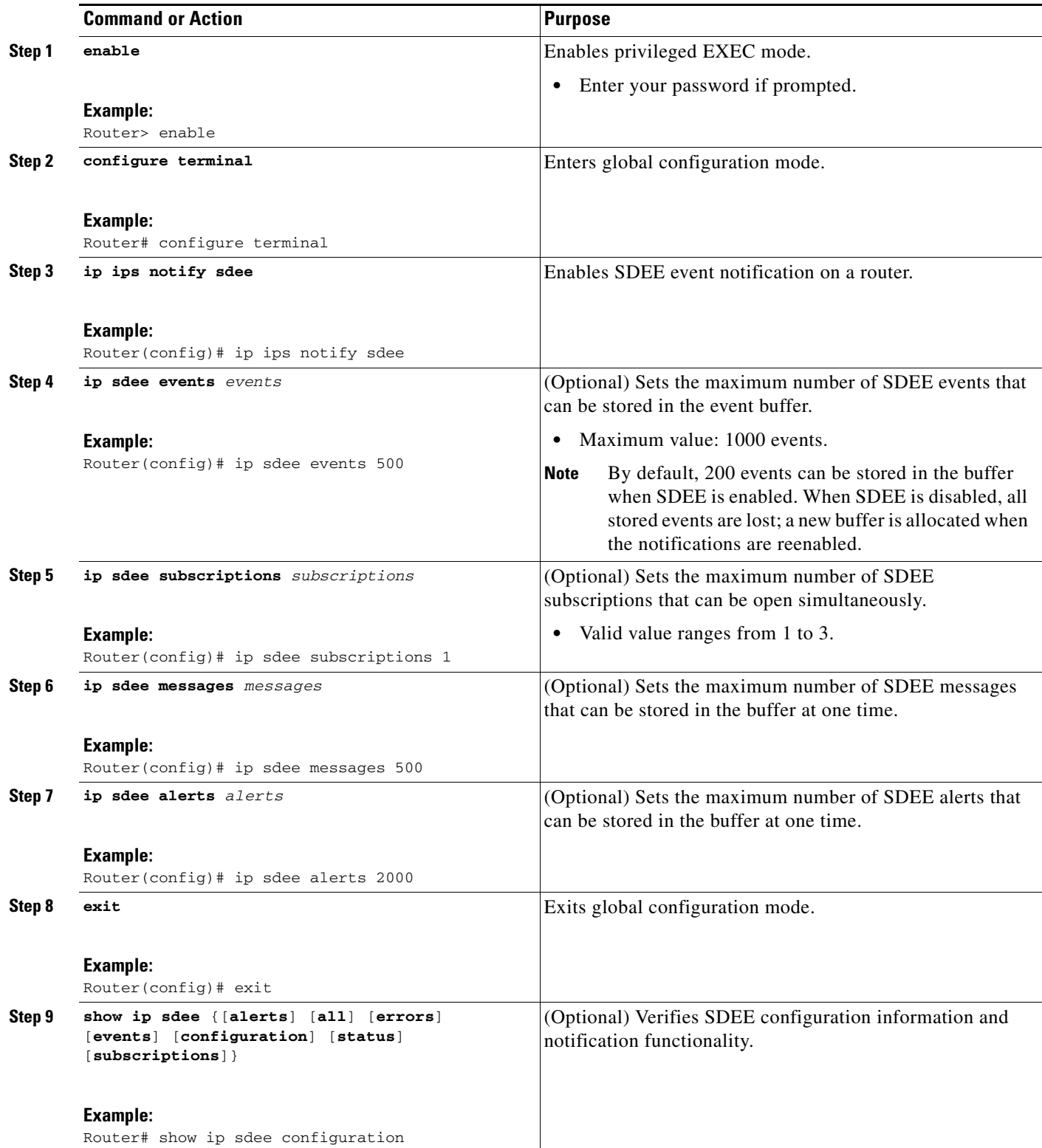

#### **Examples**

The following example shows how to configure and verify SDEE on your router:

```
Router(config)# ip ips notify SDEE
Router(config)# ip sdee event 500
Router(config)# ip sdee subscriptions 1
Router(config)# ip sdee messages 500
Router(config)# ip sdee alerts 2000
router(config)# exit
*Nov 9 21:41:33.171: %SYS-5-CONFIG_I: Configured from console by cisco on console 
Router# show ip sdee all
Configured concurrent subscriptions: 1
No currently open subscriptions.
Alert storage: 2000 alerts using 560000 bytes of memory
Message storage: 500 messages using 212000 bytes of memory
SDEE Events
Time Type Description
Router#
```
#### **Troubleshooting Tips**

I

To print out new SDEE alerts on the router console, issue the **debug ip sdee** command.

To clear the event buffer or SDEE subscriptions from the router (which helps with error recovery), issue the **clear ip sdee** command.

### <span id="page-22-0"></span>**Configuration Examples**

This section contains the following configuration example:

• [Cisco IOS IPS Configuration: Example, page 23](#page-22-1)

### <span id="page-22-1"></span>**Cisco IOS IPS Configuration: Example**

The following example shows how to enable and verify Cisco IOS IPS on your router:

```
Router# mkdir flash:/ips5
Create directory filename [ips5]? 
Created dir flash:/ips5
Router#
Router#
Router#
Router# configure terminal
Enter configuration commands, one per line. End with CNTL/Z.
Router(config)# ip ips name MYIPS
Router(config)# ip ips config location flash:/ips5
Router(config)# ip ips signature-category
Router(config-ips-category)# category all
Router(config-ips-category-action)# retired true
Router(config-ips-category-action)# exit
Router(config-ips-category)# category ios_ips advanced
Router(config-ips-category-action)# retired false
Router(config-ips-category-action)# exit
Router(config-ips-category)# exit
Do you want to accept these changes? [confirm]
Router(config)# d
*Nov 14 2006 17:16:42 MST: Applying Category configuration to signatures ..
```
Ι

```
Router(config)#
Router(config)# do show ip interface brief
Interface IP-Address OK? Method Status Protocol
GigabitEthernet0/0 10.0.20.120 YES NVRAM up up
GigabitEthernet0/1 10.12.100.120 YES NVRAM administratively down down
NVIO unassigned NO unset up up up
Router(config)#
Router(config)# interface gigabits 0/0
Router(config-if)# ip ips MYIPS in
Router(config-if)#
*Nov 14 2006 17:17:07 MST: %IPS-6-ENGINE_BUILDS_STARTED: 17:17:07 MST Nov 14 2006
*Nov 14 2006 17:17:07 MST: %IPS-6-ENGINE_BUILDING: atomic-ip - 3 signatures - 1 of 13 
engines
*Nov 14 2006 17:17:07 MST: %IPS-6-ENGINE_READY: atomic-ip - build time 0 ms - packets for 
this engine will be scanned
*Nov 14 2006 17:17:07 MST: %IPS-6-ALL_ENGINE_BUILDS_COMPLETE: elapsed time 0 ms
Router(config-if)#
Router(config-if)# ip ips MYIPS out
Router(config-if)#
Router(config-if)#
Router(config-if)#^Z
Router#
*Nov 14 2006 17:17:23 MST: %SYS-5-CONFIG_I: Configured from console by cisco on console
Router# wr
Building configuration...
[OK]Router#
Router# show ip ips signature count
Cisco SDF release version S0.0
Signature Micro-Engine: multi-string (INACTIVE)
Signature Micro-Engine: service-http (INACTIVE)
Signature Micro-Engine: string-tcp (INACTIVE)
Signature Micro-Engine: string-udp (INACTIVE)
Signature Micro-Engine: state (INACTIVE)
Signature Micro-Engine: atomic-ip
    Total Signatures: 3
      Enabled: 0 
      Compiled: 3 
Signature Micro-Engine: string-icmp (INACTIVE)
Signature Micro-Engine: service-ftp (INACTIVE)
Signature Micro-Engine: service-rpc (INACTIVE)
Signature Micro-Engine: service-dns (INACTIVE)
Signature Micro-Engine: normalizer (INACTIVE)
Signature Micro-Engine: service-smb-advanced (INACTIVE)
Signature Micro-Engine: service-msrpc (INACTIVE)
    Total Signatures: 3
    Total Enabled Signatures: 0
    Total Retired Signatures: 0
    Total Compiled Signatures: 3
Router#
Router# copy flash:IOS-S258-CLI-kd.pkg idconf
*Nov 14 2006 17:19:47 MST: %IPS-6-ENGINE_BUILDS_STARTED: 17:19:47 MST Nov 14 2006
*Nov 14 2006 17:19:47 MST: %IPS-6-ENGINE_BUILDING: multi-string - 3 signatures - 1 of 13 
engines
*Nov 14 2006 17:19:47 MST: %IPS-6-ENGINE_READY: multi-string - build time 4 ms - packets 
for this engine will be scanned
*Nov 14 2006 17:19:47 MST: %IPS-6-ENGINE_BUILDING: service-http - 611 signatures - 2 of 13 
engines
*Nov 14 2006 17:20:00 MST: %IPS-6-ENGINE_READY: service-http - build time 12932 ms - 
packets for this engine will be scanned
*Nov 14 2006 17:20:00 MST: %IPS-6-ENGINE_BUILDING: string-tcp - 864 signatures - 3 of 13 
engines
```
Compiled: 30

 $\mathbf I$ 

\*Nov 14 2006 17:20:02 MST: %IPS-6-ENGINE\_READY: string-tcp - build time 2692 ms - packets for this engine will be scanned \*Nov 14 2006 17:20:02 MST: %IPS-6-ENGINE\_BUILDING: string-udp - 74 signatures - 4 of 13 engines \*Nov 14 2006 17:20:03 MST: %IPS-6-ENGINE\_READY: string-udp - build time 316 ms - packets for this engine will be scanned \*Nov 14 2006 17:20:03 MST: %IPS-6-ENGINE\_BUILDING: state - 28 signatures - 5 of 13 engines \*Nov 14 2006 17:20:03 MST: %IPS-6-ENGINE\_READY: state - build time 24 ms - packets for this engine will be scanned \*Nov 14 2006 17:20:03 MST: %IPS-6-ENGINE\_BUILDING: atomic-ip - 252 signatures - 6 of 13 engines \*Nov 14 2006 17:20:03 MST: %IPS-4-META\_ENGINE\_UNSUPPORTED: atomic-ip 2154:0 - this signature is a component of the unsupported META engine \*Nov 14 2006 17:20:03 MST: %IPS-6-ENGINE\_READY: atomic-ip - build time 232 ms - packets for this engine will be scanned \*Nov 14 2006 17:20:03 MST: %IPS-6-ENGINE\_BUILDING: string-icmp - 3 signatures - 7 of 13 e Router# engines \*Nov 14 2006 17:20:03 MST: %IPS-6-ENGINE\_READY: string-icmp - build time 12 ms - packets for this engine will be scanned \*Nov 14 2006 17:20:03 MST: %IPS-6-ENGINE\_BUILDING: service-ftp - 3 signatures - 8 of 13 engines \*Nov 14 2006 17:20:03 MST: %IPS-6-ENGINE\_READY: service-ftp - build time 8 ms - packets for this engine will be scanned \*Nov 14 2006 17:20:03 MST: %IPS-6-ENGINE\_BUILDING: service-rpc - 75 signatures - 9 of 13 engines \*Nov 14 2006 17:20:03 MST: %IPS-6-ENGINE\_READY: service-rpc - build time 80 ms - packets for this engine will be scanned \*Nov 14 2006 17:20:03 MST: %IPS-6-ENGINE\_BUILDING: service-dns - 38 signatures - 10 of 13 engines \*Nov 14 2006 17:20:03 MST: %IPS-6-ENGINE\_READY: service-dns - build time 20 ms - packets for this engine will be scanned \*Nov 14 2006 17:20:03 MST: %IPS-6-ENGINE\_BUILDING: normalizer - 9 signatures - 11 of 13 engines \*Nov 14 2006 17:20:03 MST: %IPS-6-ENGINE\_READY: normalizer - build time 0 ms - packets for this engine will be scanned \*Nov 14 2006 17:20:03 MST: %IPS-6-ENGINE\_BUILDING: service-msrpc - 22 signatures - 12 of 13 engines \*Nov 14 2006 17:20:03 MST: %IPS-6-ENGINE\_READY: service-msrpc - build time 8 ms - packets for this engine will be scanned \*Nov 14 2006 17:20:03 MST: %IPS-6-ALL\_ENGINE\_BUILDS\_COMPLETE: elapsed time 16344 ms Router# Router# Router# **show ip ips signature count** Cisco SDF release version S258.0 Signature Micro-Engine: multi-string Total Signatures: 3 Enabled: 3 Retired: 3 Signature Micro-Engine: service-http Total Signatures: 611 Enabled: 159 Retired: 428 Compiled: 183 Signature Micro-Engine: string-tcp Total Signatures: 864 Enabled: 414 Retired: 753 Compiled: 111 Signature Micro-Engine: string-udp Total Signatures: 74 Enabled: 1 Retired: 44

Ι

Signature Micro-Engine: state Total Signatures: 28 Enabled: 16 Retired: 25 Compiled: 3 Signature Micro-Engine: atomic-ip Total Signatures: 252 Enabled: 56 Retired: 148 Compiled: 103 Inactive - invalid params: 1 Signature Micro-Engine: string-icmp Total Signatures: 3 Enabled: 0 Retired: 2 Compiled: 1 Signature Micro-Engine: service-ftp Total Signatures: 3 Enabled: 1 Compiled: 3 Signature Micro-Engine: service-rpc Total Signatures: 75 Enabled: 44 Retired: 44 Compiled: 31 Signature Micro-Engine: service-dns Total Signatures: 38 Enabled: 30 Retired: 5 Compiled: 33 Signature Micro-Engine: normalizer Total Signatures: 9 Enabled: 8 Retired: 5 Compiled: 4 Signature Micro-Engine: service-smb-advanced (INACTIVE) Signature Micro-Engine: service-msrpc Total Signatures: 22 Enabled: 22 Retired: 22

# <span id="page-25-0"></span>**Additional References**

The following sections provide references related to the Cisco IOS IPS 5.0 Enhancements feature.

### **Related Documents**

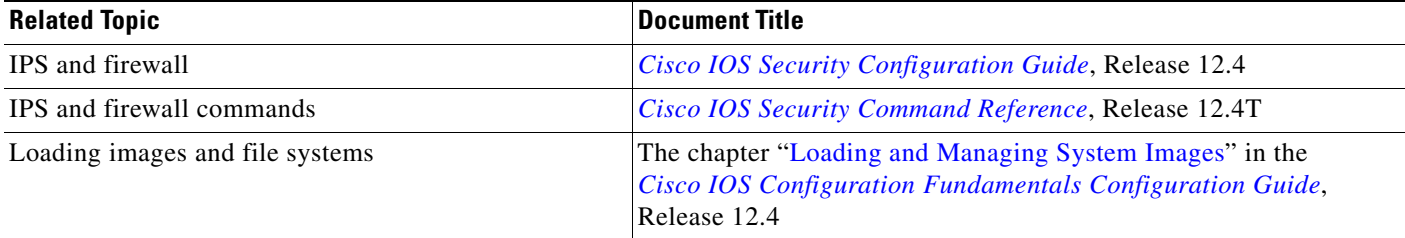

### **Standards**

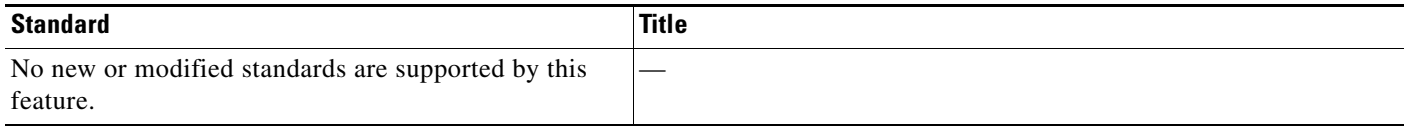

### **MIBs**

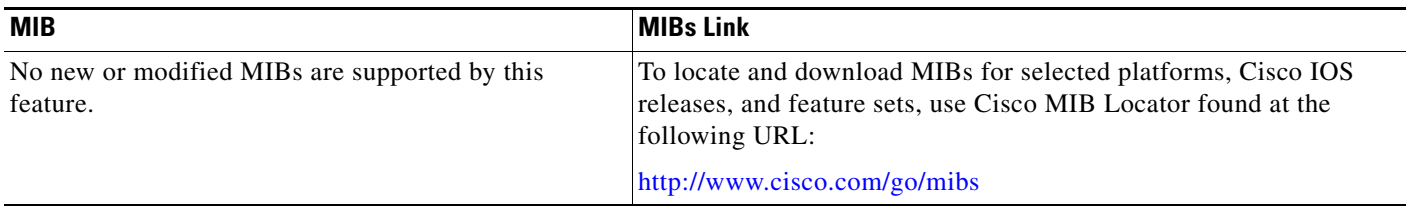

### **RFCs**

 $\overline{\phantom{a}}$ 

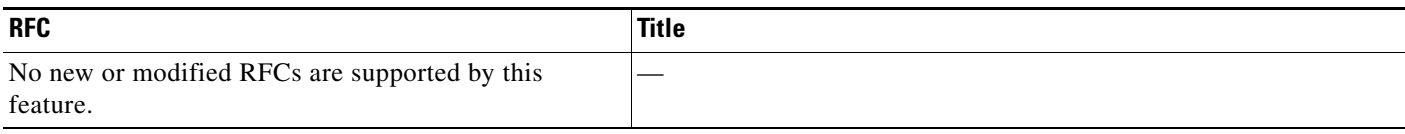

### **Technical Assistance**

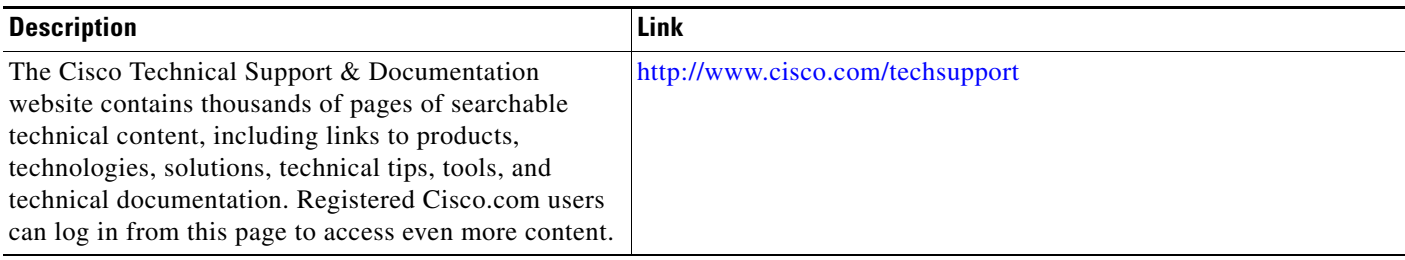

# <span id="page-26-0"></span>**Command Reference**

This section documents new commands only.

- **• [alert-severity](#page-28-0)**
- **• [category](#page-30-0)**
- **• [copy idconf](#page-31-0)**
- **• [enabled \(IPS\)](#page-33-0)**
- **• [engine \(IPS\)](#page-34-0)**
- **• [event-action](#page-35-0)**
- **• [fidelity-rating](#page-37-0)**
- **• [ip ips auto-update](#page-39-0)**

 $\mathsf I$ 

- **• [ip ips config location](#page-41-0)**
- **• [ip ips event-action-rules](#page-43-0)**
- **• [ip ips signature-category](#page-44-0)**
- **• [ip ips signature-definition](#page-45-0)**
- **• [occur-at \(ips-auto-update\)](#page-46-0)**
- **• [retired \(IPS\)](#page-48-0)**
- **• [show ip ips auto-update](#page-50-0)**
- **• [signature](#page-52-0)**
- **• [status](#page-53-0)**
- **• [target-value](#page-54-0)**
- **• [url \(ips-auto-update\)](#page-55-0)**
- **• [username \(ips-autoupdate\)](#page-56-0)**

# <span id="page-28-0"></span>**alert-severity**

 $\overline{\phantom{a}}$ 

To change the alert severity rating for a given signature or signature category, use the **alert-severity** command in signature-definition-action (config-sigdef-action) or IPS-category-action (config-ips-category-action) configuration mode. To return to the default action, use the **no** form of this command.

**alert-severity** {**high** | **medium** | **low** | **informational**}

**no alert-severity**

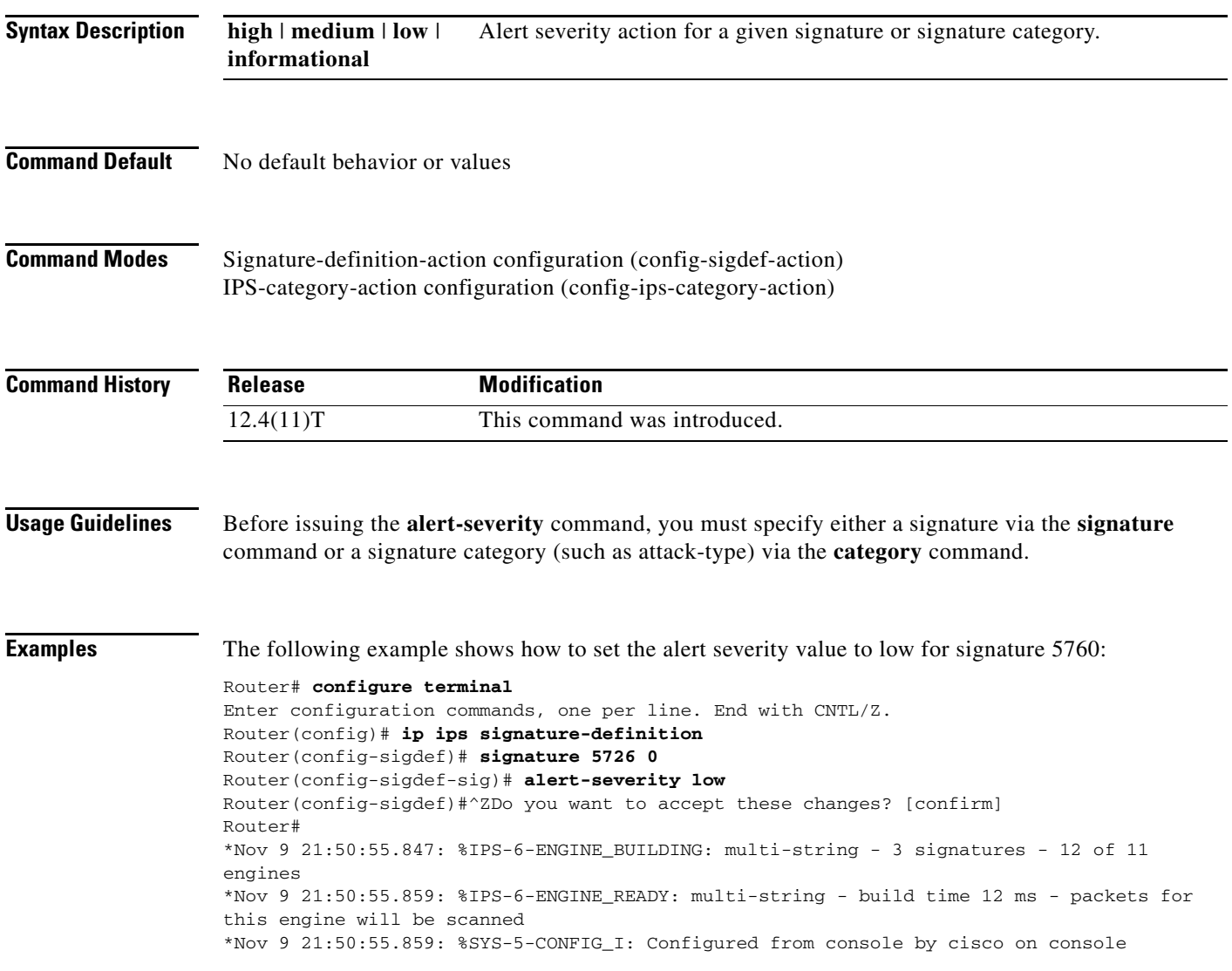

H

 $\mathsf I$ 

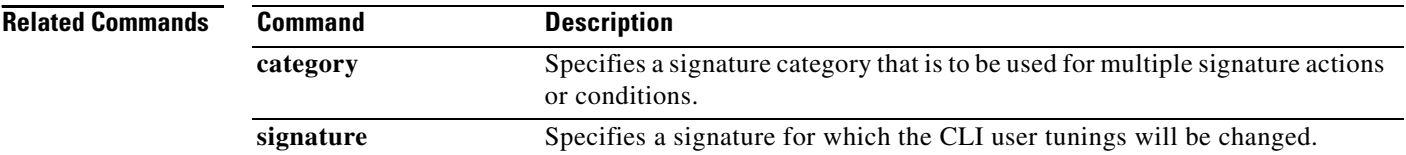

### <span id="page-30-0"></span>**category**

 $\mathbf{I}$ 

To specify a signature category that is to be used for multiple signature actions or conditions, use the **category** command in IPS-category configuration mode.

**category** *category* [*sub-category*]

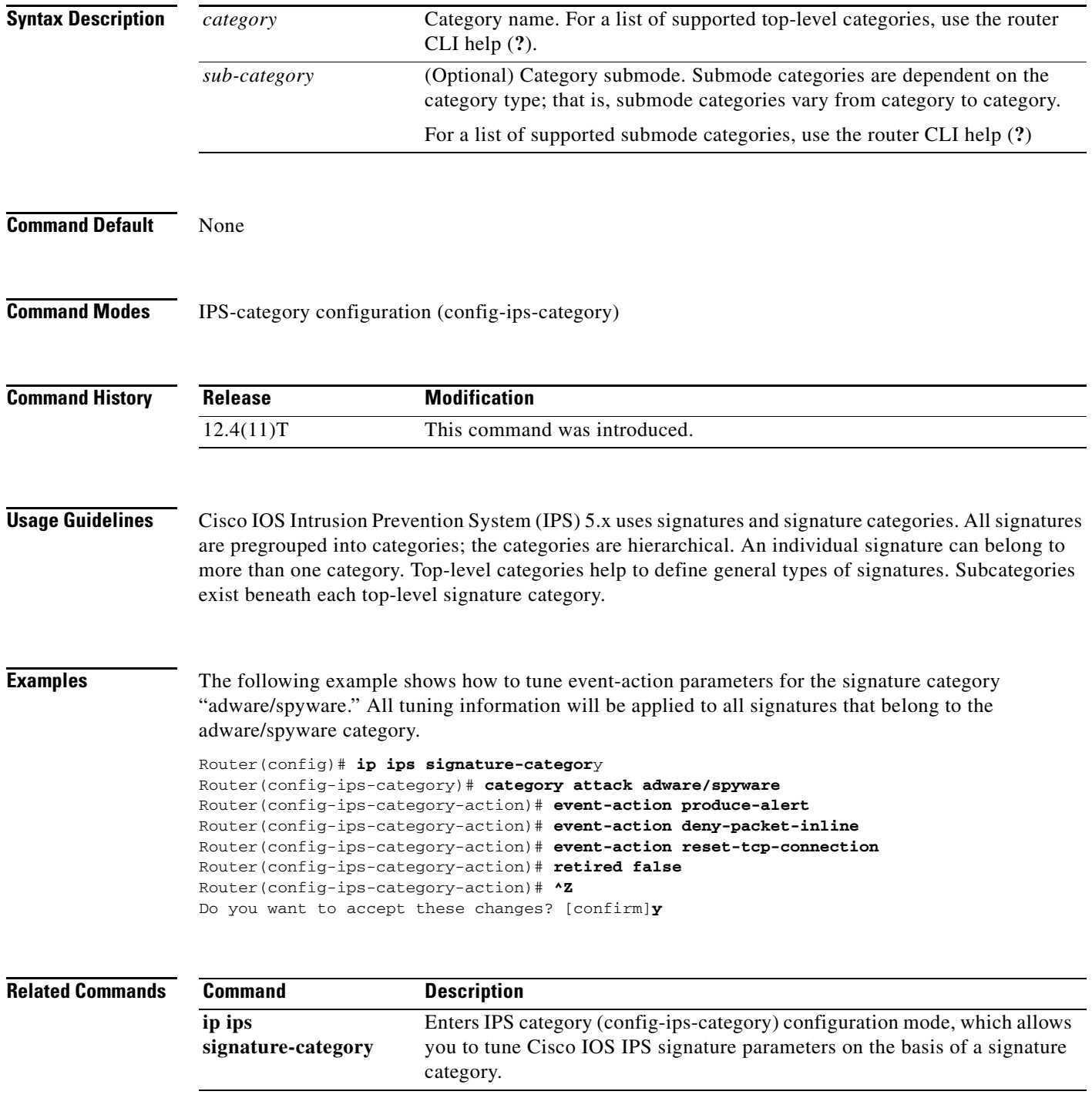

 $\mathsf I$ 

# <span id="page-31-0"></span>**copy idconf**

To load a signature package in Cisco IOS Intrusion Prevention System (IPS), use the **copy idconf**  command in EXEC mode.

**copy** *url* **idconf**

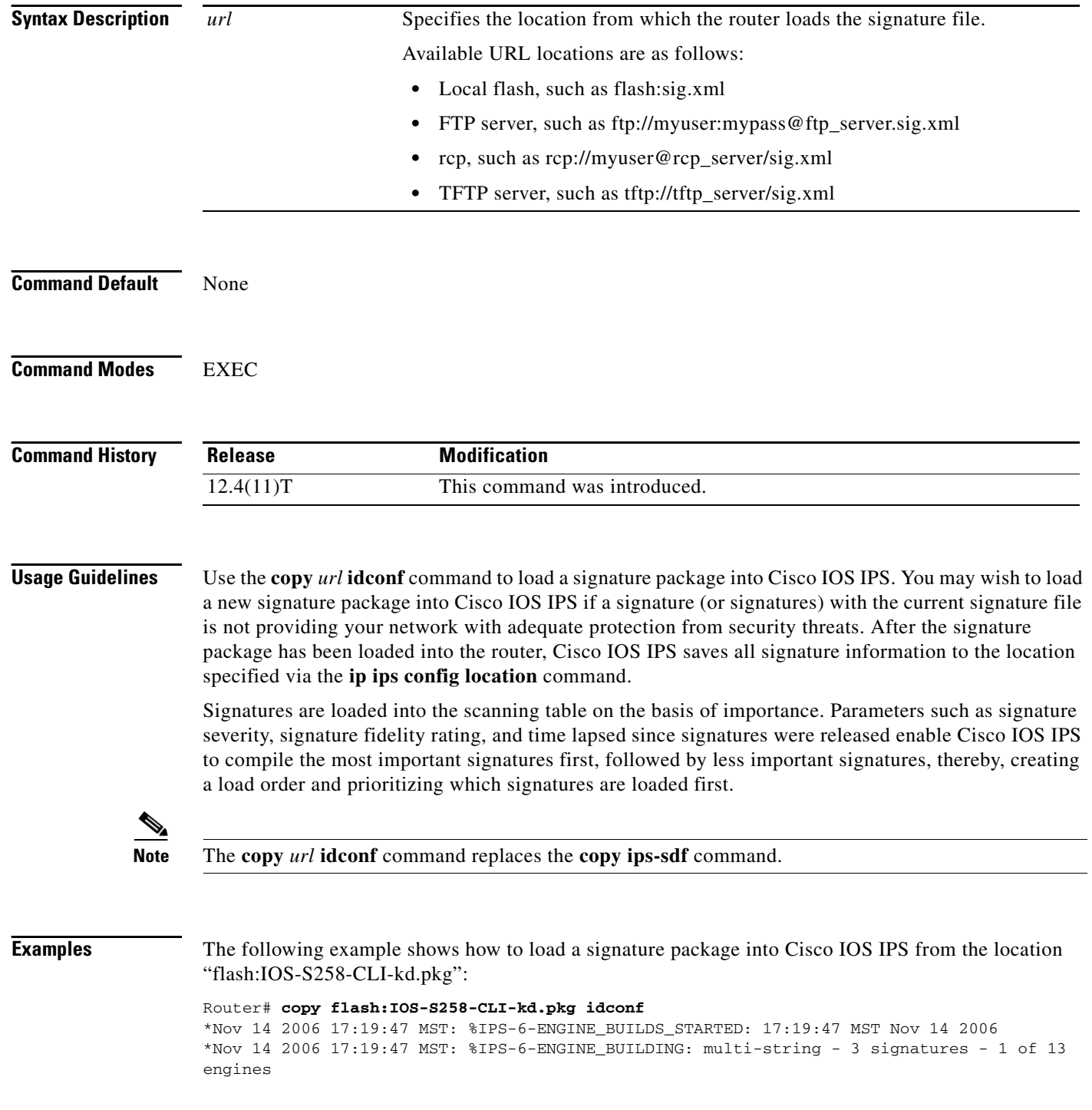

 $\blacksquare$ 

I

\*Nov 14 2006 17:19:47 MST: %IPS-6-ENGINE\_READY: multi-string - build time 4 ms - packets for this engine will be scanned \*Nov 14 2006 17:19:47 MST: %IPS-6-ENGINE\_BUILDING: service-http - 611 signatures - 2 of 13 engines \*Nov 14 2006 17:20:00 MST: %IPS-6-ENGINE READY: service-http - build time 12932 ms packets for this engine will be scanned \*Nov 14 2006 17:20:00 MST: %IPS-6-ENGINE\_BUILDING: string-tcp - 864 signatures - 3 of 13 engines \*Nov 14 2006 17:20:02 MST: %IPS-6-ENGINE\_READY: string-tcp - build time 2692 ms - packets for this engine will be scanned \*Nov 14 2006 17:20:02 MST:  $\Sigma$  FPS-6-ENGINE BUILDING: string-udp - 74 signatures - 4 of 13 engines \*Nov 14 2006 17:20:03 MST: %IPS-6-ENGINE\_READY: string-udp - build time 316 ms - packets for this engine will be scanned \*Nov 14 2006 17:20:03 MST: %IPS-6-ENGINE\_BUILDING: state - 28 signatures - 5 of 13 engines \*Nov 14 2006 17:20:03 MST: %IPS-6-ENGINE\_READY: state - build time 24 ms - packets for this engine will be scanned \*Nov 14 2006 17:20:03 MST: %IPS-6-ENGINE\_BUILDING: atomic-ip - 252 signatures - 6 of 13 engines \*Nov 14 2006 17:20:03 MST: %IPS-4-META\_ENGINE\_UNSUPPORTED: atomic-ip 2154:0 - this signature is a component of the unsupported META engine \*Nov 14 2006 17:20:03 MST: %IPS-6-ENGINE\_READY: atomic-ip - build time 232 ms - packets for this engine will be scanned \*Nov 14 2006 17:20:03 MST: %IPS-6-ENGINE\_BUILDING: string-icmp - 3 signatures - 7 of 13 e Router# engines \*Nov 14 2006 17:20:03 MST: %IPS-6-ENGINE\_READY: string-icmp - build time 12 ms - packets for this engine will be scanned \*Nov 14 2006 17:20:03 MST: %IPS-6-ENGINE\_BUILDING: service-ftp - 3 signatures - 8 of 13 engines \*Nov 14 2006 17:20:03 MST: %IPS-6-ENGINE\_READY: service-ftp - build time 8 ms - packets for this engine will be scanned \*Nov 14 2006 17:20:03 MST:  $\Sigma$ FS-6-ENGINE BUILDING: service-rpc - 75 signatures - 9 of 13 engines \*Nov 14 2006 17:20:03 MST: %IPS-6-ENGINE\_READY: service-rpc - build time 80 ms - packets for this engine will be scanned \*Nov 14 2006 17:20:03 MST: %IPS-6-ENGINE\_BUILDING: service-dns - 38 signatures - 10 of 13 engines \*Nov 14 2006 17:20:03 MST: %IPS-6-ENGINE\_READY: service-dns - build time 20 ms - packets for this engine will be scanned \*Nov 14 2006 17:20:03 MST: %IPS-6-ENGINE\_BUILDING: normalizer - 9 signatures - 11 of 13 engines \*Nov 14 2006 17:20:03 MST: %IPS-6-ENGINE\_READY: normalizer - build time 0 ms - packets for this engine will be scanned \*Nov 14 2006 17:20:03 MST: %IPS-6-ENGINE\_BUILDING: service-msrpc - 22 signatures - 12 of 13 engines \*Nov 14 2006 17:20:03 MST: %IPS-6-ENGINE\_READY: service-msrpc - build time 8 ms - packets for this engine will be scanned \*Nov 14 2006 17:20:03 MST: %IPS-6-ALL\_ENGINE\_BUILDS\_COMPLETE: elapsed time 16344 ms

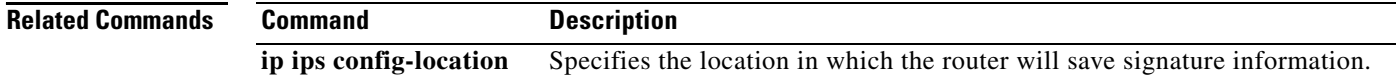

 $\mathsf I$ 

# <span id="page-33-0"></span>**enabled (IPS)**

To change the enabled status of a given signature or signature category, use the **enabled** command in signature-definition-status (config-sigdef-status) or IPS-category-action (config-ips-category-action) configuration mode. To return to the default action, use the **no** form of this command.

**enabled** {**true** | **false**}

**no enabled**

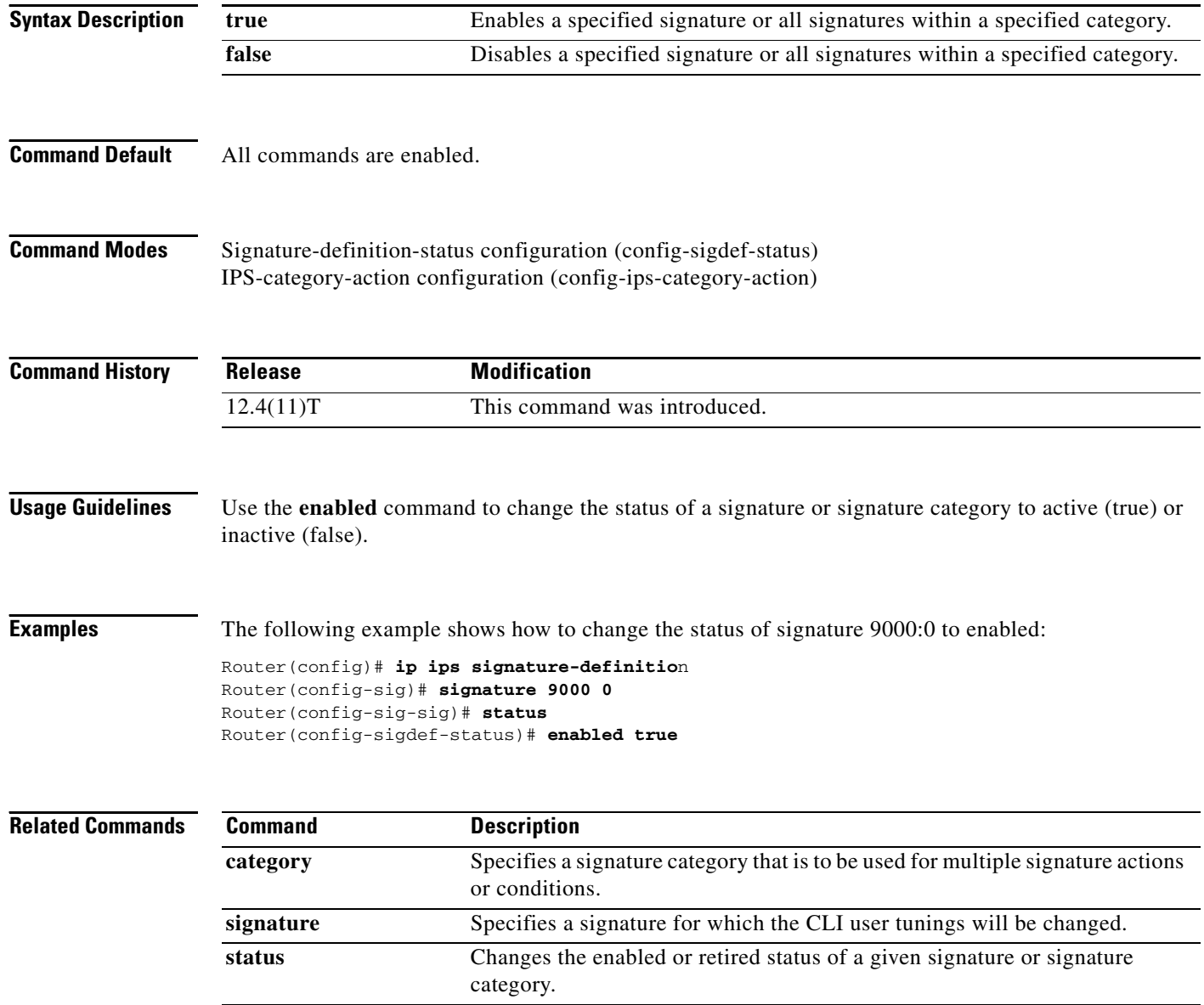

П

# <span id="page-34-0"></span>**engine (IPS)**

 $\mathbf{I}$ 

To enter signature-definition-action-engine configuration mode, which allows you to change router actions for a specified signature, use the **engine** command in signature-definition-action configuration mode.

**engine**

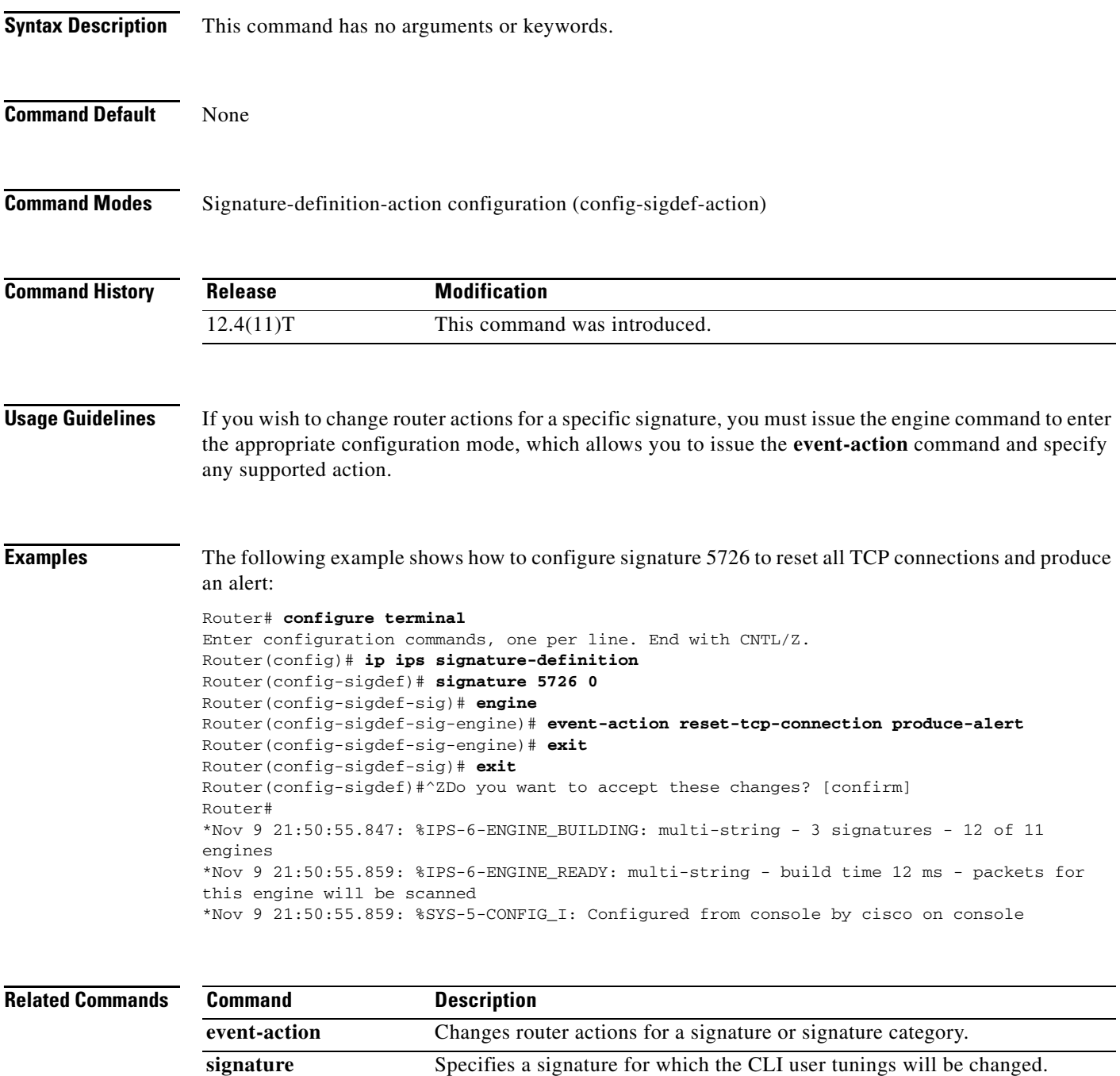

# <span id="page-35-0"></span>**event-action**

To change router actions for a signature or signature category, use the **event-action** command in signature-definition-action-engine or IPS-category-action configuration mode. To revert to the default router action values, use the **no** form of this command.

**event-action** *action*

**no event-action**

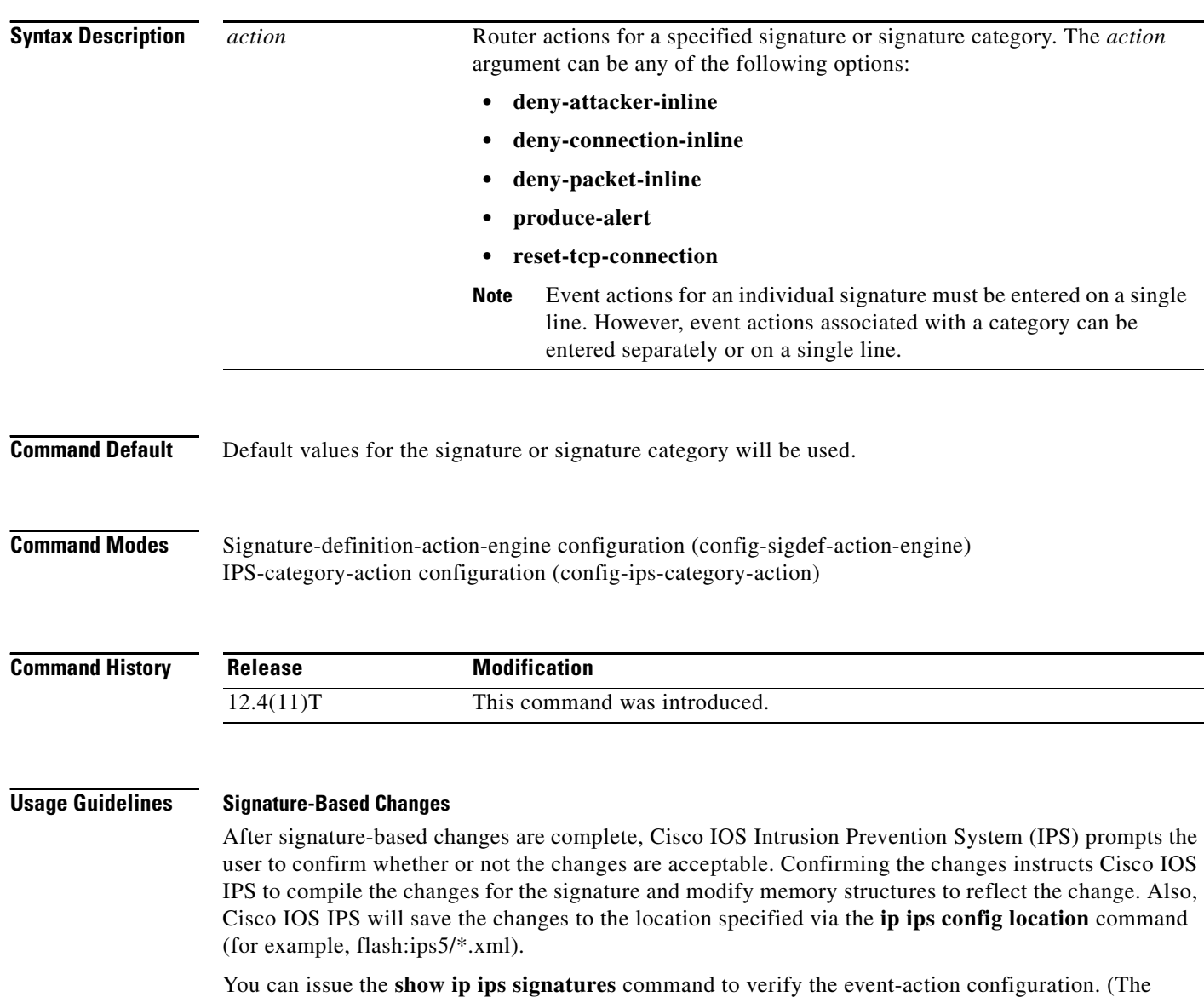

**show running-config** command does not show individual signature tuning information.)

#### **Signature Category-Based Changes**

After signature category-based changes are complete, the category tuning information is saved in the command-line interface (CLI) configuration.

 $\mathbf I$ 

Category configuration information is processed in the order that it is entered. Thus, it is recommended that the process of retiring all signatures occur before all other category tuning.

If a category is configured more than once, the parameters entered in the second configuration will be added to or will replace the previous configuration.

**Examples** The following example shows how to configure signature 5726 to reset all TCP connections and produce an alert:

#### Router# **configure terminal**

```
Enter configuration commands, one per line. End with CNTL/Z.
Router(config)# ip ips signature-definition
Router(config-sigdef)# signature 5726 0
Router(config-sigdef-sig)# engine
Router(config-sigdef-sig-engine)# event-action reset-tcp-connection produce-alert
Router(config-sigdef-sig-engine)# exit
Router(config-sigdef-sig)# exit
Router(config-sigdef)#^ZDo you want to accept these changes? [confirm]
Router#
*Nov 9 21:50:55.847: %IPS-6-ENGINE_BUILDING: multi-string - 3 signatures - 12 of 11 
engines
*Nov 9 21:50:55.859: %IPS-6-ENGINE_READY: multi-string - build time 12 ms - packets for 
this engine will be scanned
*Nov 9 21:50:55.859: %SYS-5-CONFIG_I: Configured from console by cisco on console
```
The following example shows how to tune event-action parameters for the signature category "adware/spyware." All the tuning information will be applied to all signatures that belong to the adware/spyware signature category.

```
Router(config)# ip ips signature category
Router(config-ips-category)# category attack adware/spyware
Router(config-ips-category-action)# event-action produce-alert
Router(config-ips-category-action)# event-action deny-packet-inline
Router(config-ips-category-action)# event-action reset-tcp-connection
Router(config-ips-category-action)# retired false
Router(config-ips-category-action)# ^Z
Do you want to accept these changes:[confirmm]y
```
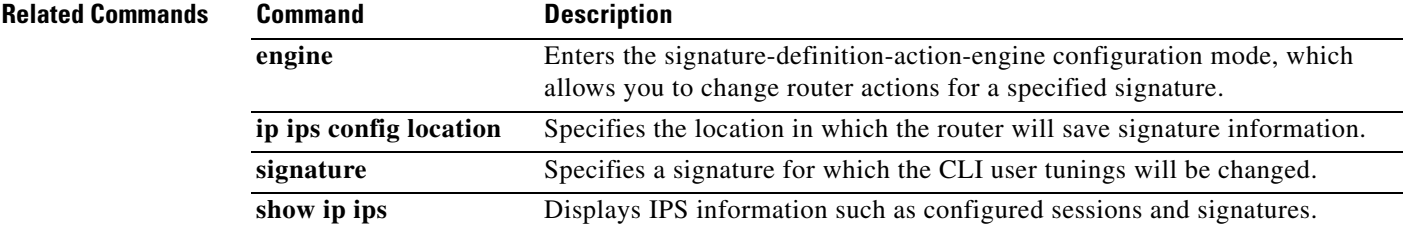

 $\mathbf I$ 

# <span id="page-37-0"></span>**fidelity-rating**

To change the signature fidelity rating for a given signature or signature category, use the **fidelity-rating** command in signature-definition-action (config-sigdef-action) or IPS-category-action (config-ips-category-action) configuration mode. To return to the default action, use the **no** form of this command.

**fidelity-rating** *rating*

**no fidelity-rating**

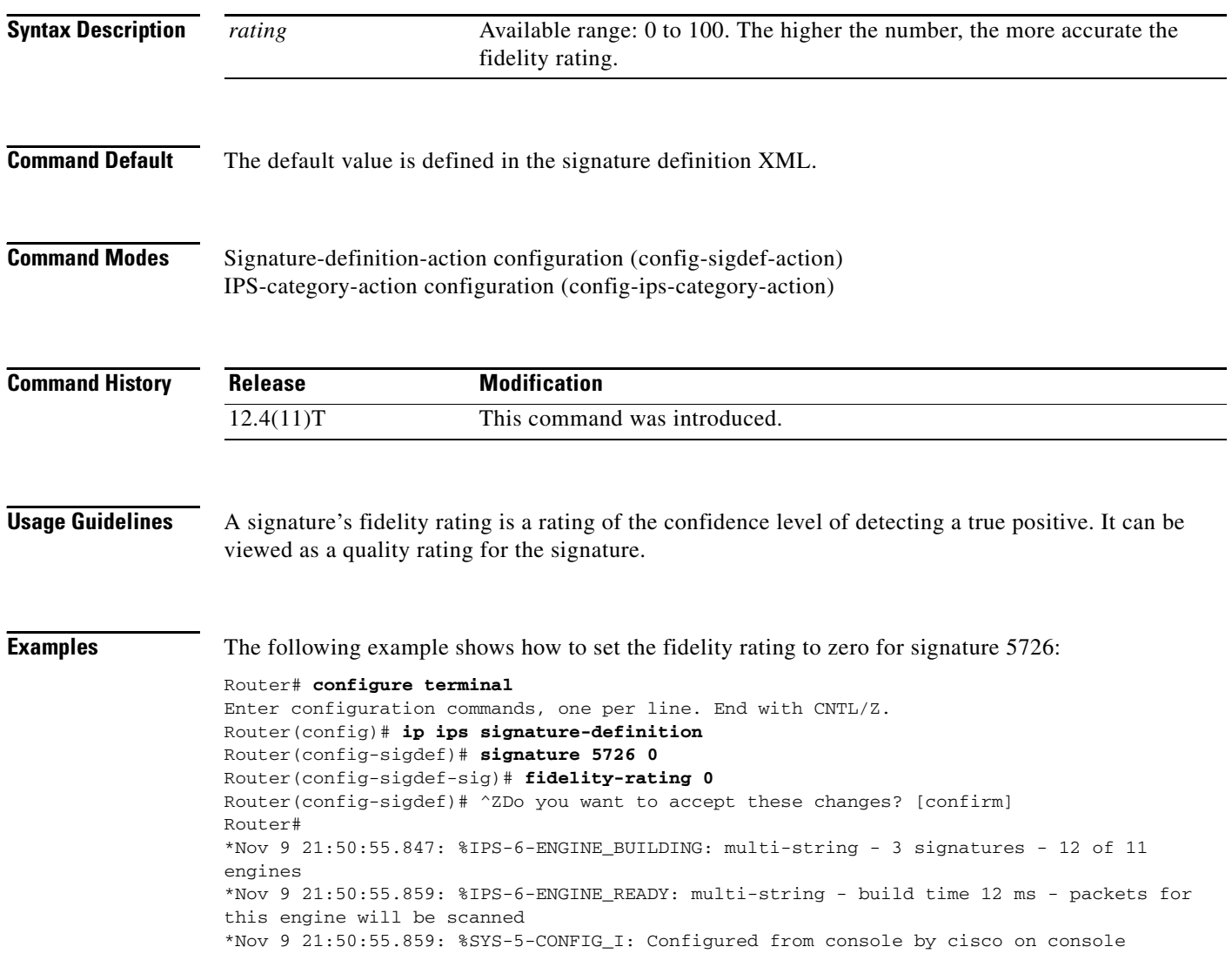

a l

 $\mathbf{I}$ 

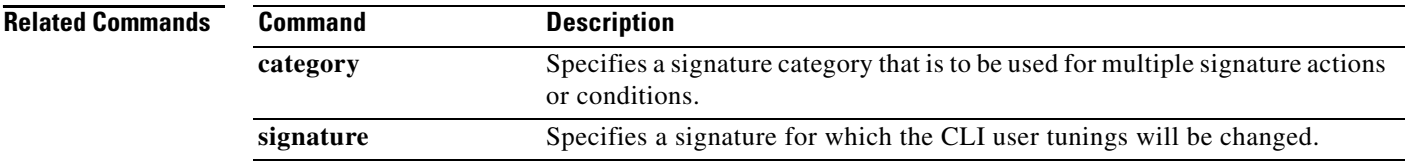

## <span id="page-39-0"></span>**ip ips auto-update**

To enable automatic signature updates for Cisco IOS Intrusion Prevention System (IPS), use the **ip ips auto-update** command in global configuration mode. To revert back to the default value, use the **no** form of this command.

**ip ips auto-update** 

**no ip ips auto-update** 

**Syntax Description** This command has no arguments or keywords.

**Command Default** The default value is defined in the signature definition XML.

**Command Modes** Global configuration

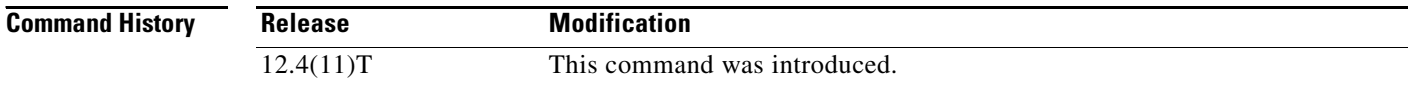

**Usage Guidelines** Automatic signature updates allow users to override the existing IPS configuration and automatically keep signatures up to date on the basis of a preset time, which can be configured to a preferred setting.

> Use the **ip ips auto-update** command to enable Cisco IOS IPS to automatically update the signature file on the system. When enabling automatic signature updates, it is recommended that you ensure the following configuration guidelines have been met:

- **•** The router's clock is set up with the proper relative time.
- **•** The frequency for Cisco IOS IPS to obtain updated signature information has been defined (via the **occur-at** command).
- **•** The URL in which to retrieve the Cisco IOS IPS signature configuration files has been specified (via the **url** command).
- **•** Optionally, the username and password in which to access the files from the server has been specified (via the **username** command).

If this feature is enabled, signatures are delivered in either a Basic signature file or an Advanced signature file.

#### **The Default Value**

A user or a management station can override the default value via the **category** command or the **signature** command; a value set with either of these commands will be saved as the delta value. The no form of the ip ips auto-update command will remove the delta value and revert back to the default value in the definition XML.

Ι

#### **Setting Time for Auto Updates**

Cisco IOS time can be updated via the hardware clock or the software configurable clock (which ever option is available on your system). Although Network Time Protocol (NTP) is typically used for automated time synchronization, Cisco IOS IPS updates use the local clock resources as a reference for update intervals. Thus, NTP should be configured to update the local time server of the router, as appropriate.

I

**Examples** The following example shows how to configure automatic signature updates and issue the **show ip ips auto-update** command to verify the configuration. In this example, the signature package file is pulled from the TFTP server at the start of every hour or every day, Sunday through Thursday. (Note that adjustments are made for months without 31 days and daylight savings time.)

```
Router# clock set ?
   hh:mm:ss Current Time
Router# clock set 10:38:00 20 apr 2006
Router#
*Apr 20 17:38:00.000: %SYS-6-CLOCKUPDATE: System clock has been updated from 10:37:55 MST 
Thu Apr 20 2006 to 10:38:00 MST Thu Apr 20 2006, configured from console by cisco on 
console.
Router(config)# ip ips auto-update
Router(config-ips-auto-update)# occur-at 0 0-23 1-31 1-5
Router(config-ips-auto-update)# $s-auto-update/IOS_reqSeq-dw.xml
Router(config-ips-auto-update)#^Z
Router#
*May 4 2006 15:50:28 MST: IPS Auto Update: setting update timer for next update: 0 hrs 10 
min
*May 4 2006 15:50:28 MST: %SYS-5-CONFIG_I: Configured from console by cisco on console
Router#
Router# show ip ips auto-update
IPS Auto Update Configuration
   URL : tftp://192.168.0.2/jdoe/ips-auto-update/IOS_reqSeq-dw.xml
   Username : not configured
   Password : not configured
   Auto Update Intervals
     minutes (0-59) : 0
     hours (0-23) : 0-23
      days of month (1-31) : 1-31
      days of week: (0-6) : 1-5
```
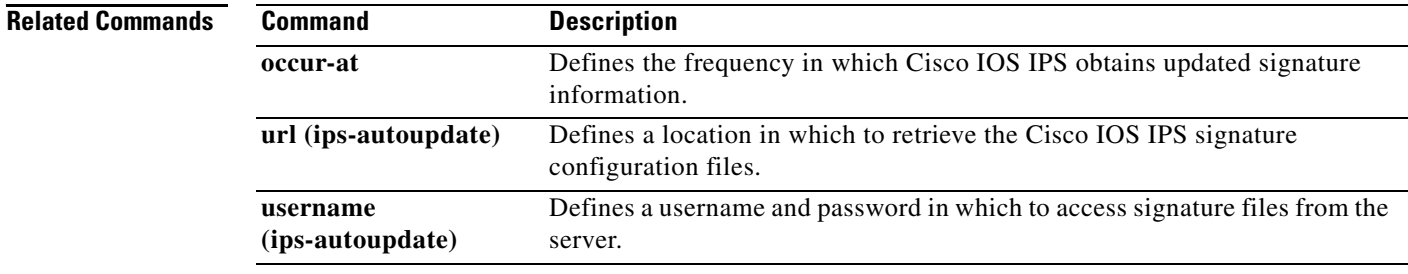

 $\mathbf I$ 

# <span id="page-41-0"></span>**ip ips config location**

To specify the location in which the router will save signature information, use the **ip ips config location**  command in global configuration mode. To remove the specified location, use the **no** form of this command.

**ip ips config location** *url*

#### **no ip ips config location**

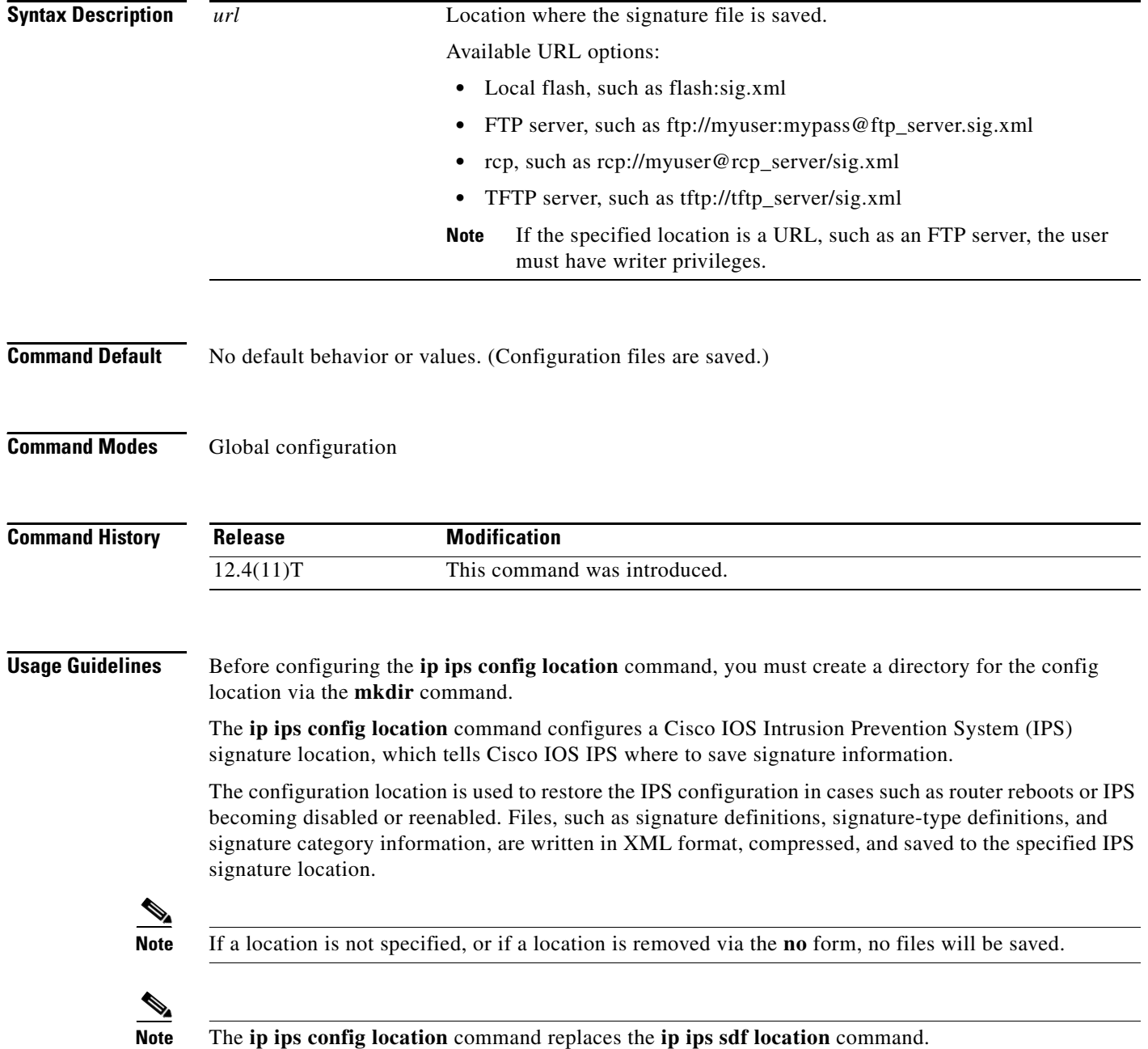

 $\Gamma$ 

**Examples** The following example shows how to instruct the router to save all signature information to the directory "flash:/ips5":

```
Router# mkdir flash:/ips5
Create directory filename [ips5]? 
Created dir flash:/ips5
Router#
Router#
Router#
Router# configure terminal
Enter configuration commands, one per line. End with CNTL/Z.
Router(config)# ip ips name MYIPS
Router(config)# ip ips config location flash:/ips5
Router(config)# ip ips signature-category
Router(config-ips-category)# category all
Router(config-ips-category-action)# retired true
Router(config-ips-category-action)# exit
Router(config-ips-category)# category ios_ips advanced
Router(config-ips-category-action)# retired false
Router(config-ips-category-action)# exit
Router(config-ips-category)# exit
Do you want to accept these changes? [confirm]
Router(config)# d
*Nov 14 2006 17:16:42 MST: Applying Category configuration to signatures .. 
Router(config)#
```
 $\mathsf I$ 

# <span id="page-43-0"></span>**ip ips event-action-rules**

To enter config-rule configuration mode, which allows users to change the target value rating, use the **ip ips event-action-rules** command in global configuration mode.

**ip ips event-action-rules** 

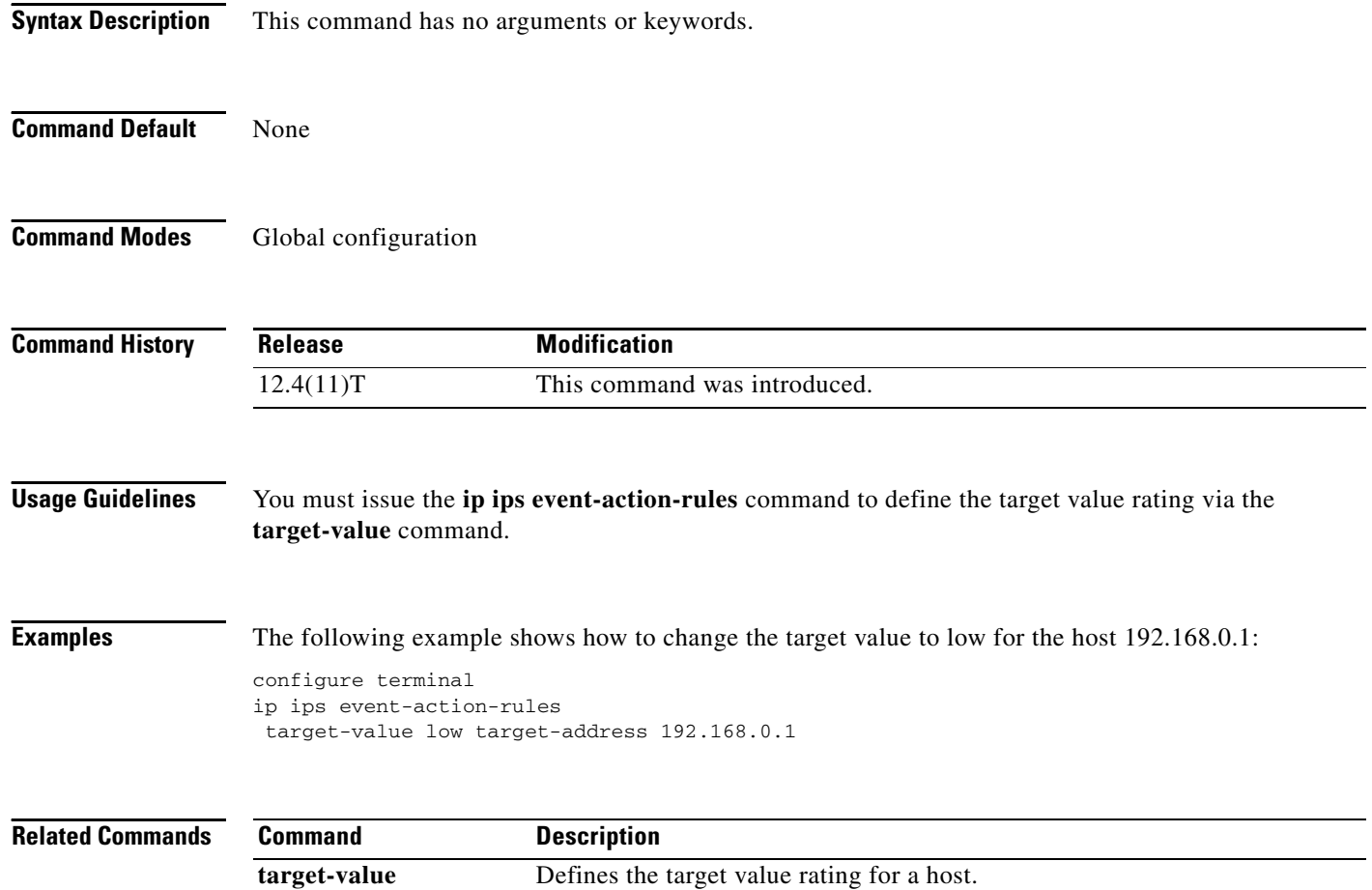

# <span id="page-44-0"></span>**ip ips signature-category**

 $\overline{\phantom{a}}$ 

To enter IPS category (config-ips-category) configuration mode, which allows you to tune Cisco IOS Intrusion Prevention System (IPS) signature parameters on the basis of a signature category, use the **ip ips signature-category** command in global configuration mode.

**ip ips signature-category**

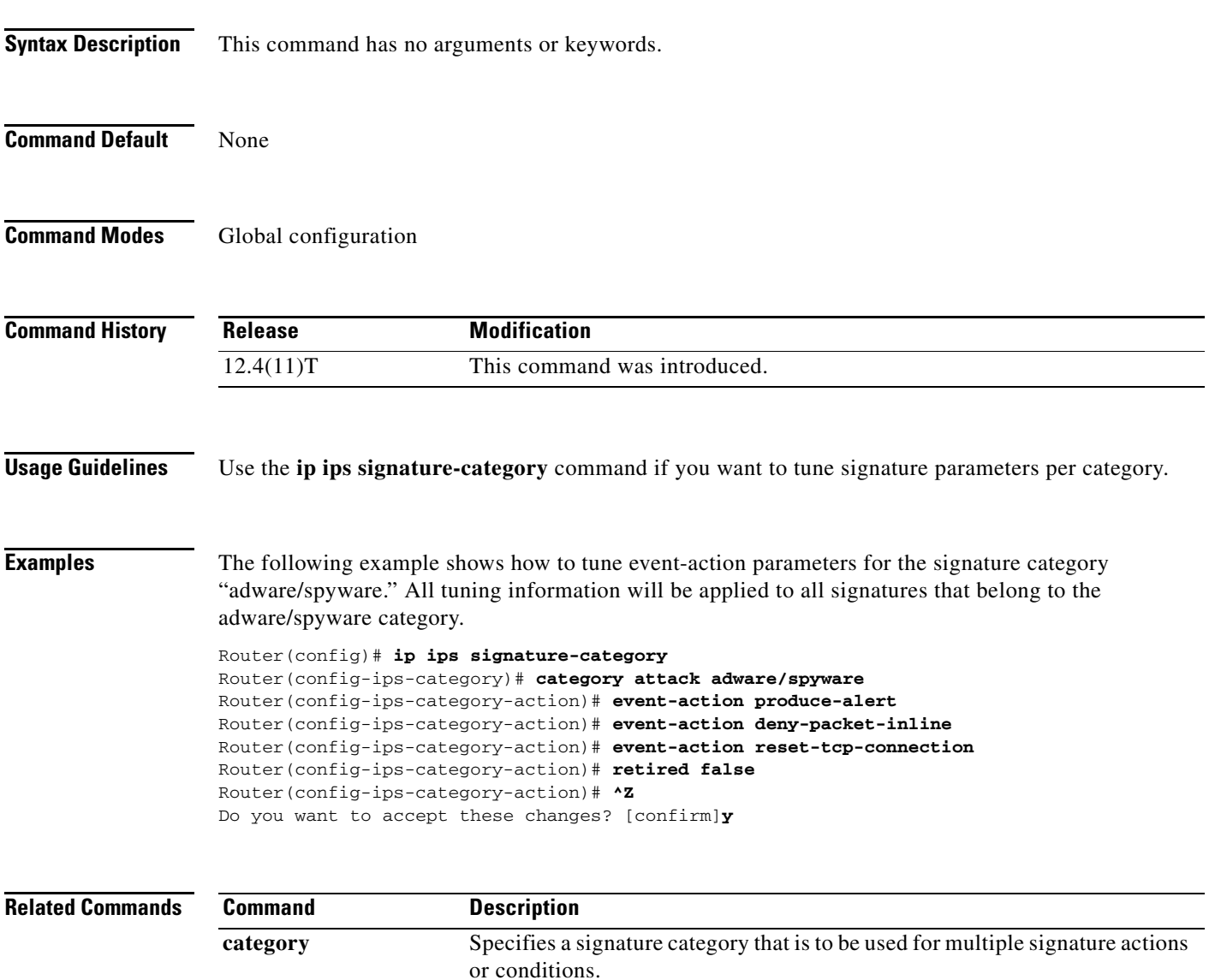

Ι

## <span id="page-45-0"></span>**ip ips signature-definition**

To enter signature-definition-signature configuration mode, which allows you to define a signature for command-line interface (CLI) user tunings, use the **ip ips signature-definition** command in global configuration mode. To revert back to the default value, use the **no** form of this command.

**ip ips signature-definition**

**no ip ips signature-definition**

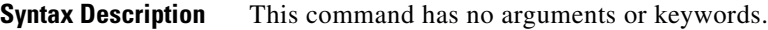

**Command Default** Signature parameters cannot be defined and default values are used.

**Command Modes** Global configuration

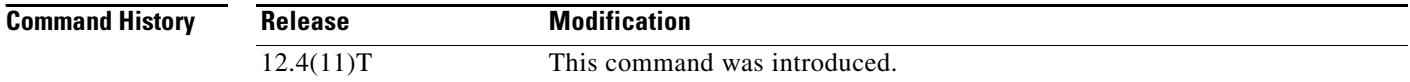

#### **Usage Guidelines** Use the **ip ips signature-definition** command to enter signature-definition-signature configuration mode, which allows you to issue the **signature** command. The **signature** command is used to specify a signature whose CLI user tunings are to be customized. After you issue the **signature** command, you can begin to specify which signature parameters (user tunings) are to be changed.

**Examples** The following example shows how to modify signature 5081/0 to "produce alert" and "reset tcp connection":

> Router(config)# **ip ips signature-definition** Router(config-sigdef-sig)# **signature 5081 0** Router(config-sigdef-action)# **engine** Router(config-sigdef-action-engine)# **event-action produce-alert reset-tcp-connection** Router(config-sigdef-action-engine)# **^Z** Do you want to accept these changes:[confirmm]**y**

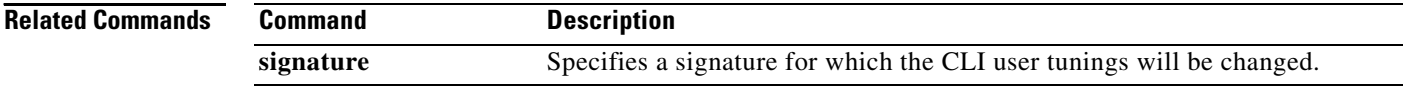

# <span id="page-46-0"></span>**occur-at (ips-auto-update)**

 $\overline{\phantom{a}}$ 

To define the frequency in which Cisco IOS Intrusion Prevention System (IPS) obtains updated signature information, use the **occur-at** command in IPS-auto-update configuration mode.

**occur-at** *min***:***hour date day*

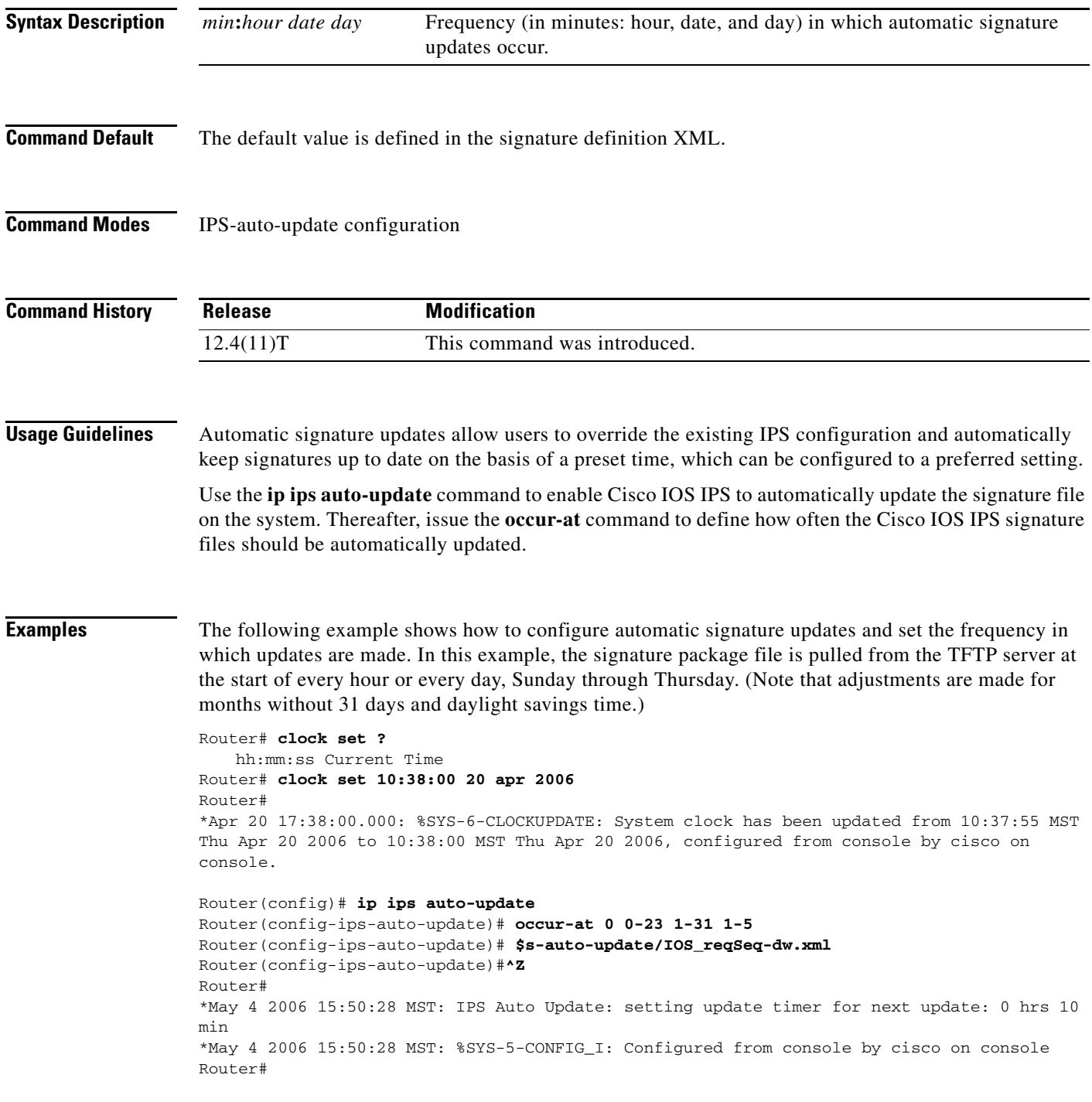

 $\mathbf I$ 

Router# **show ip ips auto-update**

```
IPS Auto Update Configuration
   URL : tftp://192.168.0.2/jdoe/ips-auto-update/IOS_reqSeq-dw.xml
   Username : not configured
   Password : not configured
   Auto Update Intervals
     minutes (0-59) : 0
     hours (0-23) : 0-23
     days of month (1-31) : 1-31
     days of week: (0-6) : 1-5
```
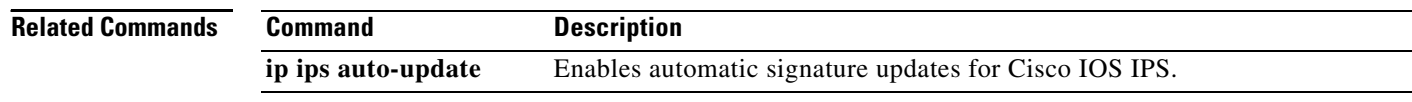

# <span id="page-48-0"></span>**retired (IPS)**

 $\overline{\phantom{a}}$ 

To specify whether or not a retired signature or signature category definition should be saved in the router memory, use the **retired** command in signature-definition-status (config-sigdef-status) or IPS-category-action (config-ips-category-action) configuration mode. To return to the default action, use the **no** form of this command.

**retired** {**true** | **false**}

**no retired**

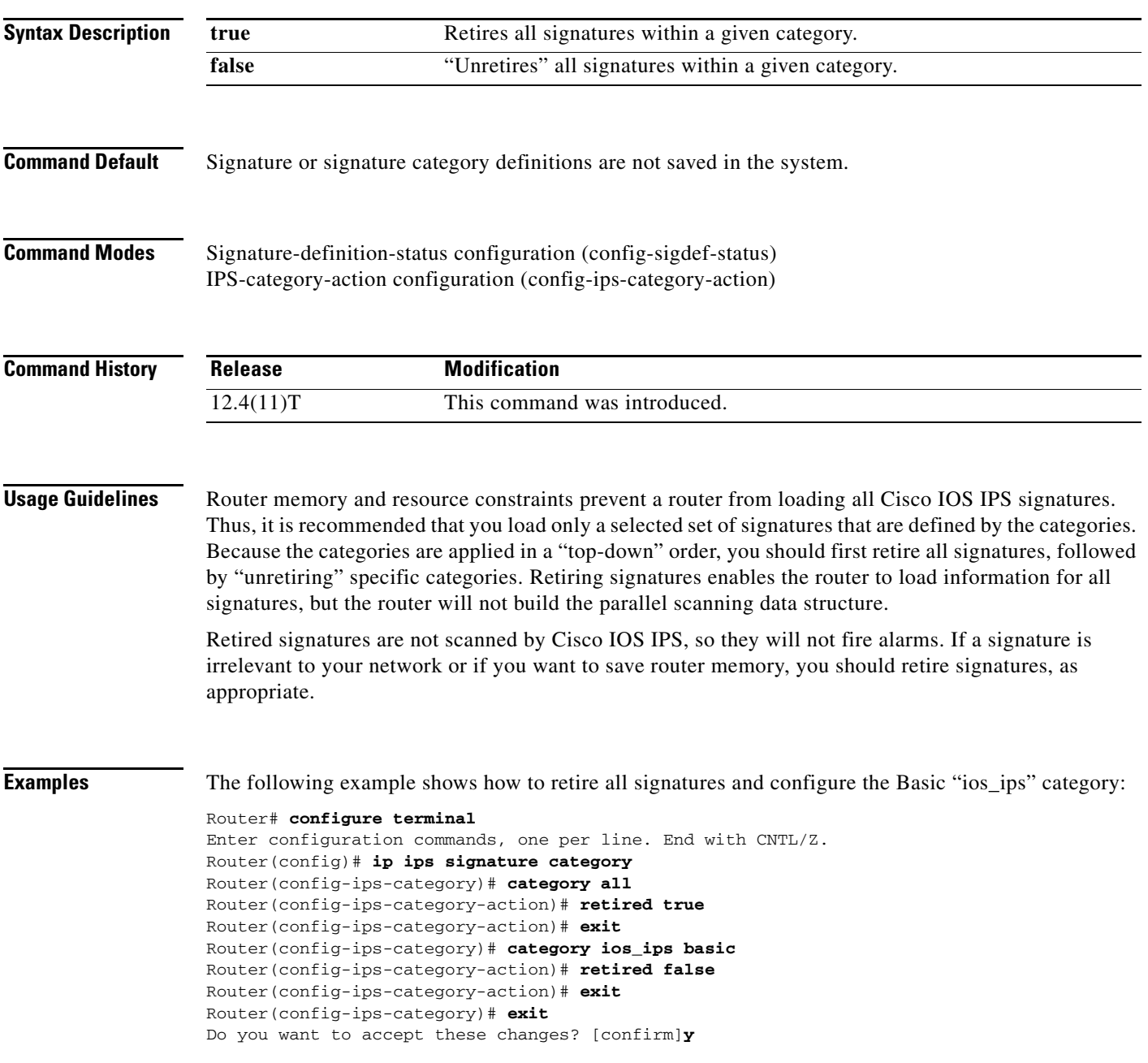

H

 $\mathsf I$ 

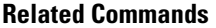

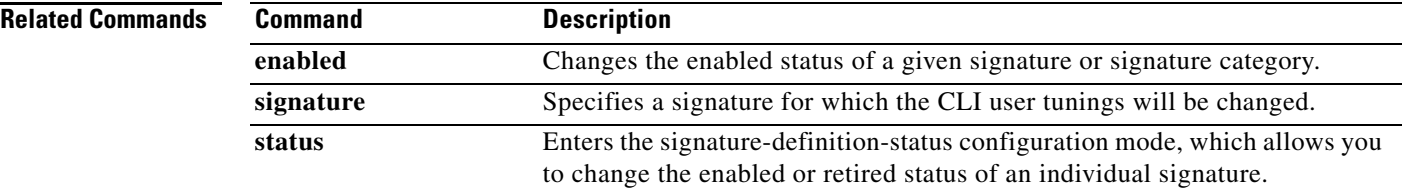

# <span id="page-50-0"></span>**show ip ips auto-update**

 $\mathbf{I}$ 

To display the automatic signature update configuration, use the **show ip ips auto-update** command in EXEC mode.

**show ip ips auto-update**

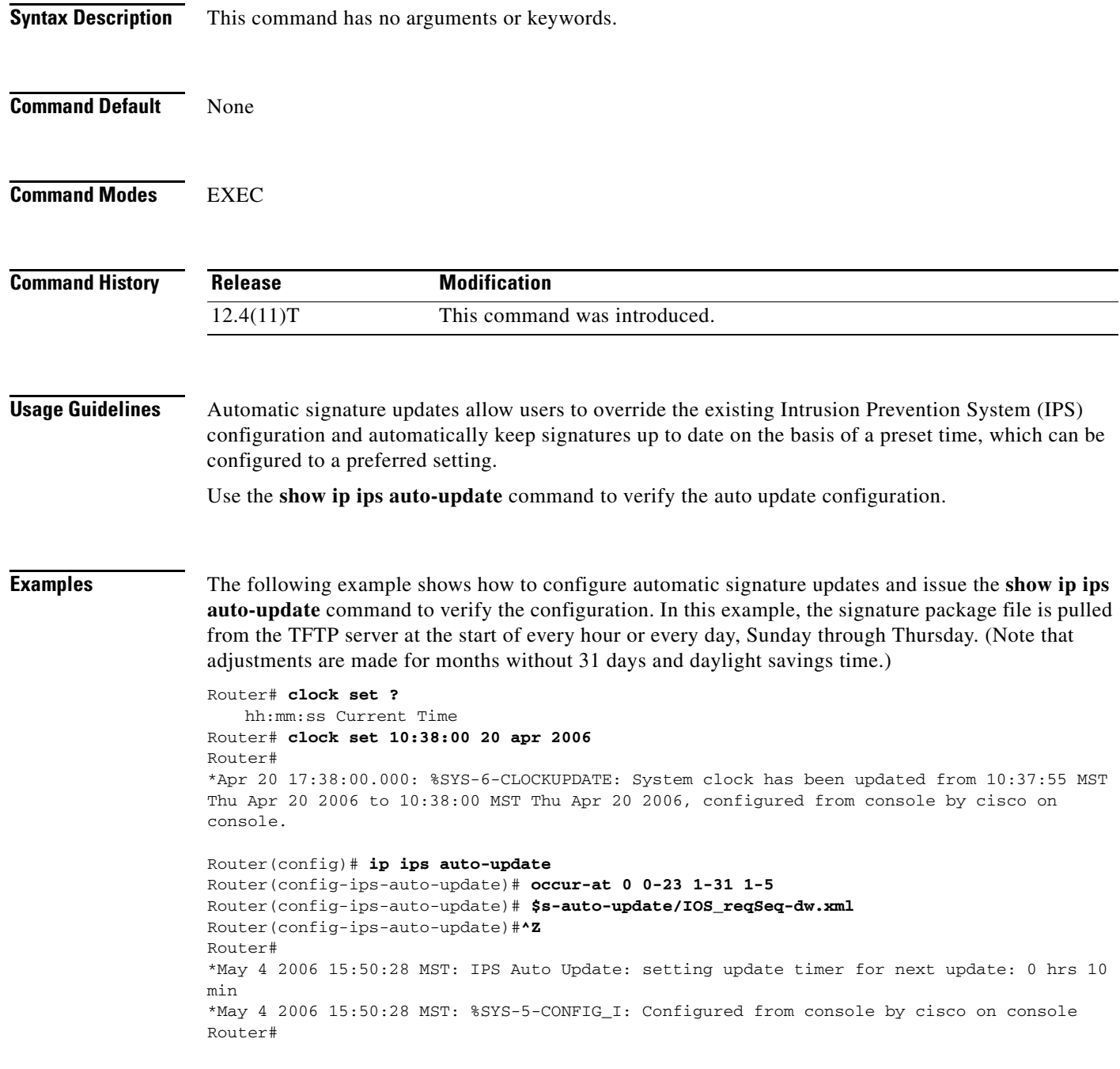

 $\mathbf I$ 

#### Router# **show ip ips auto-update**

```
IPS Auto Update Configuration
   URL : tftp://192.168.0.2/jdoe/ips-auto-update/IOS_reqSeq-dw.xml
   Username : not configured
   Password : not configured
   Auto Update Intervals
     minutes (0-59) : 0
     hours (0-23) : 0-23
     days of month (1-31) : 1-31
     days of week: (0-6) : 1-5
```
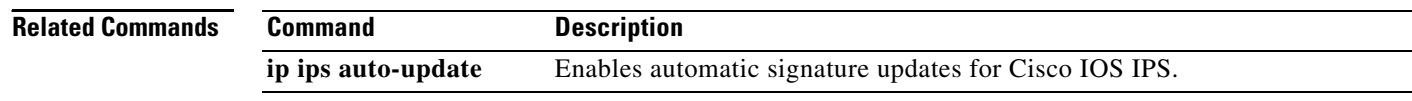

a ka

# <span id="page-52-0"></span>**signature**

 $\overline{\phantom{a}}$ 

To specify a signature for which the command-line interface (CLI) user tunings will be changed, use the **signature** command in signature-definition-signature (config-sigdef-sig) configuration mode. To remove the CLI user tunings and revert to the default values, use the **no** version of this command.

**signature** *signature-id* [*subsignature-id*]

**no signature** *signature-id* [*subsignature-id*]

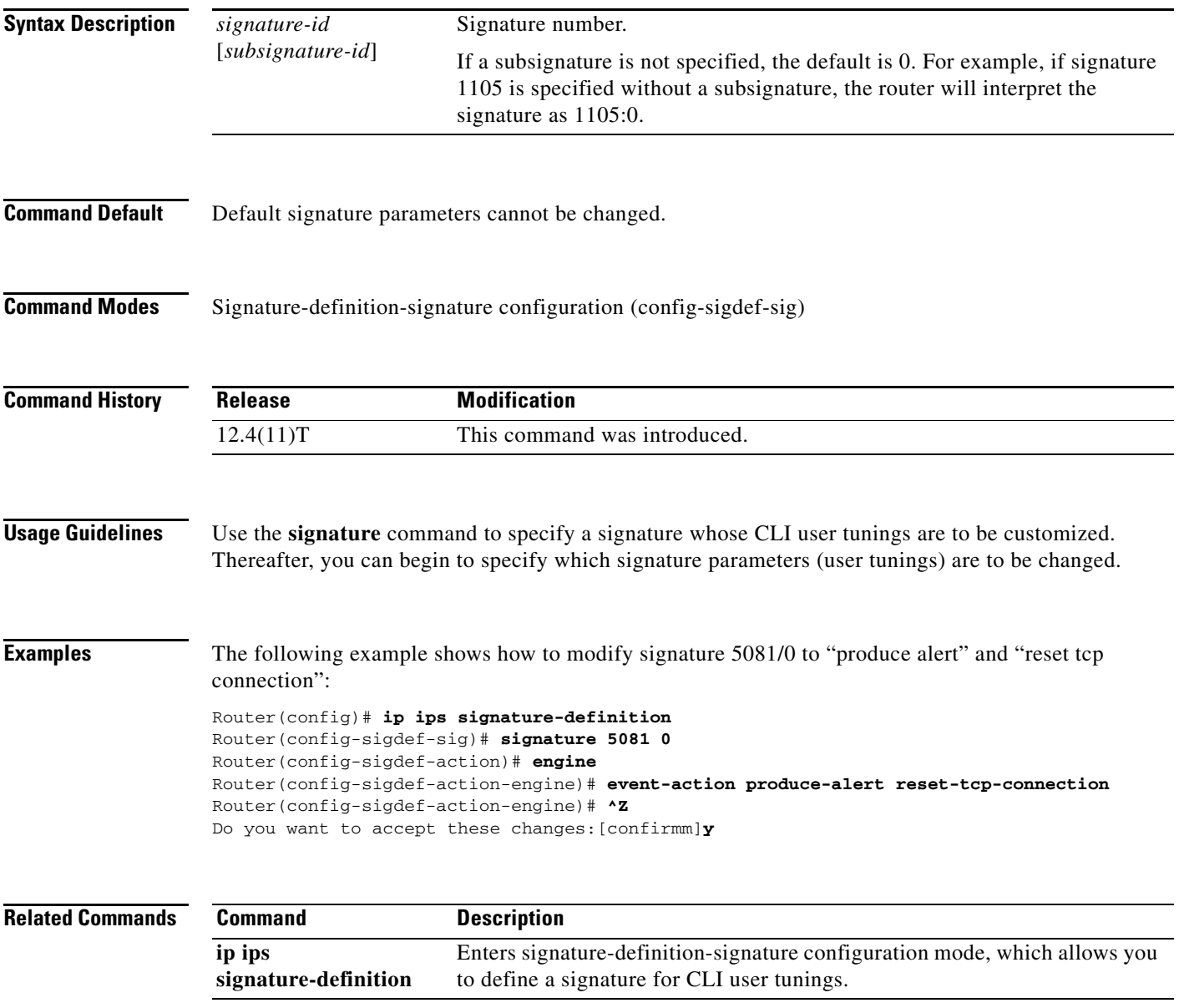

 $\mathsf I$ 

### <span id="page-53-0"></span>**status**

To enter the signature-definition-status configuration mode, which allows you to change the enabled or retired status of an individual signature, use the **status** command in signature-definition-action configuration mode. To return to the default action, use the **no** form of this command.

**status**

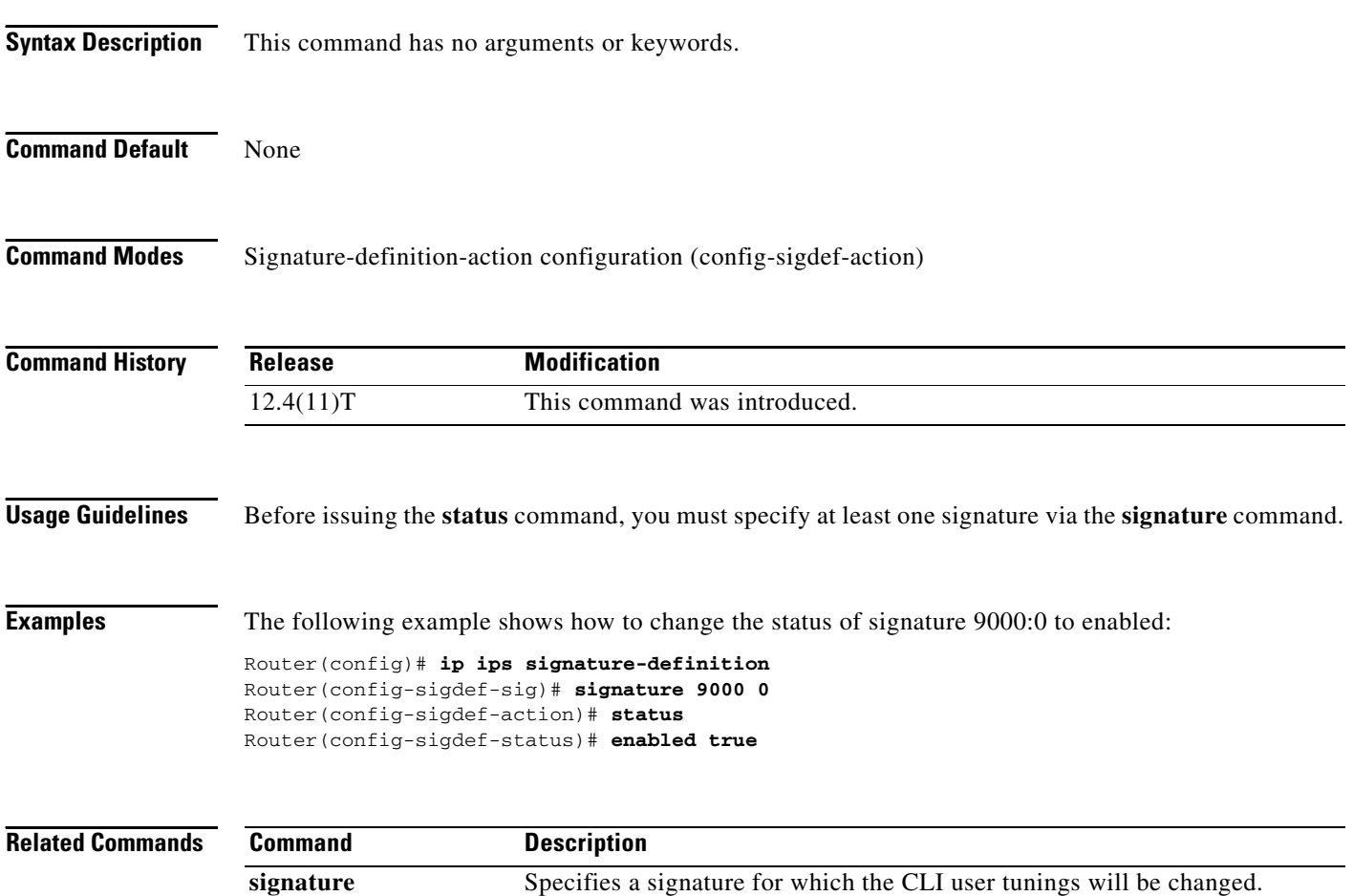

a ka

# <span id="page-54-0"></span>**target-value**

 $\overline{\phantom{a}}$ 

To define the target value rating for a host, use the **target-value** command in configuration rule configuration mode. To change the target value rating or revert to the default value, use the **no** form of this command.

**no target-value** {**mission-critical** | **high** | **medium** | **low**} **target-address** *ip-address* [**/***nn* | **to** *ip-address*]

| <b>Syntax Description</b> | mission-critical   high   Rates how important the system is to the network.<br>medium   low                                                                                                    |                                             |  |
|---------------------------|----------------------------------------------------------------------------------------------------|---------------------------------------------|--|
|                           | A host, which can consist of a single IP address or a range of IP addresses.<br>target-address<br>ip-address<br>[ $/nn$   <b>to</b> ip-address]                                                                                                    |                                             |  |
|                           |                                                                                                    |                                             |  |
| <b>Command Default</b>    | medium                                                                                                    |                                             |  |
| <b>Command Modes</b>      | Configuration rule configuration (config-rul)                                                                                                    |                                             |  |
| <b>Command History</b>    | <b>Release</b>                                                                                                    | <b>Modification</b>                         |  |
|                           | 12.4(11)T                                                                                                    | This command was introduced.                |  |
| <b>Usage Guidelines</b>   | Use the <b>target-value</b> command to set the target value rating, which allows users to develop security<br>policies that can be more strict for some resources than others. The security policy is applied to a table<br>of hosts that are protected by Cisco IOS Intrusion Prevention System (IPS). A host can be a single IP<br>address or a range of IP addresses with an associated target value rating.<br>Changes to the target value rating is not shown in the run time config because the changes are recorded<br><b>Note</b><br>in the seap-delta.xml file, which can be located via the ip ips config location command. |                                             |  |
|                           |                                                                                                    |                                             |  |
| <b>Examples</b>           | The following example shows how to change the target value to low for the host 192.168.0.1:<br>configure terminal                                                                                                    |                                             |  |
|                           | ip ips event-action-rules                                                                                                    | target-value low target-address 192.168.0.1 |  |

**target-value** {**mission-critical** | **high** | **medium** | **low**} **target-address** *ip-address* [**/***nn* | **to** *ip-address*]

 $\mathsf I$ 

# <span id="page-55-0"></span>**url (ips-auto-update)**

To define a location in which to retrieve the Cisco IOS Intrusion Prevention System (IPS) signature configuration files, use the **url** command in IPS-auto-update configuration mode.

**url** *url*

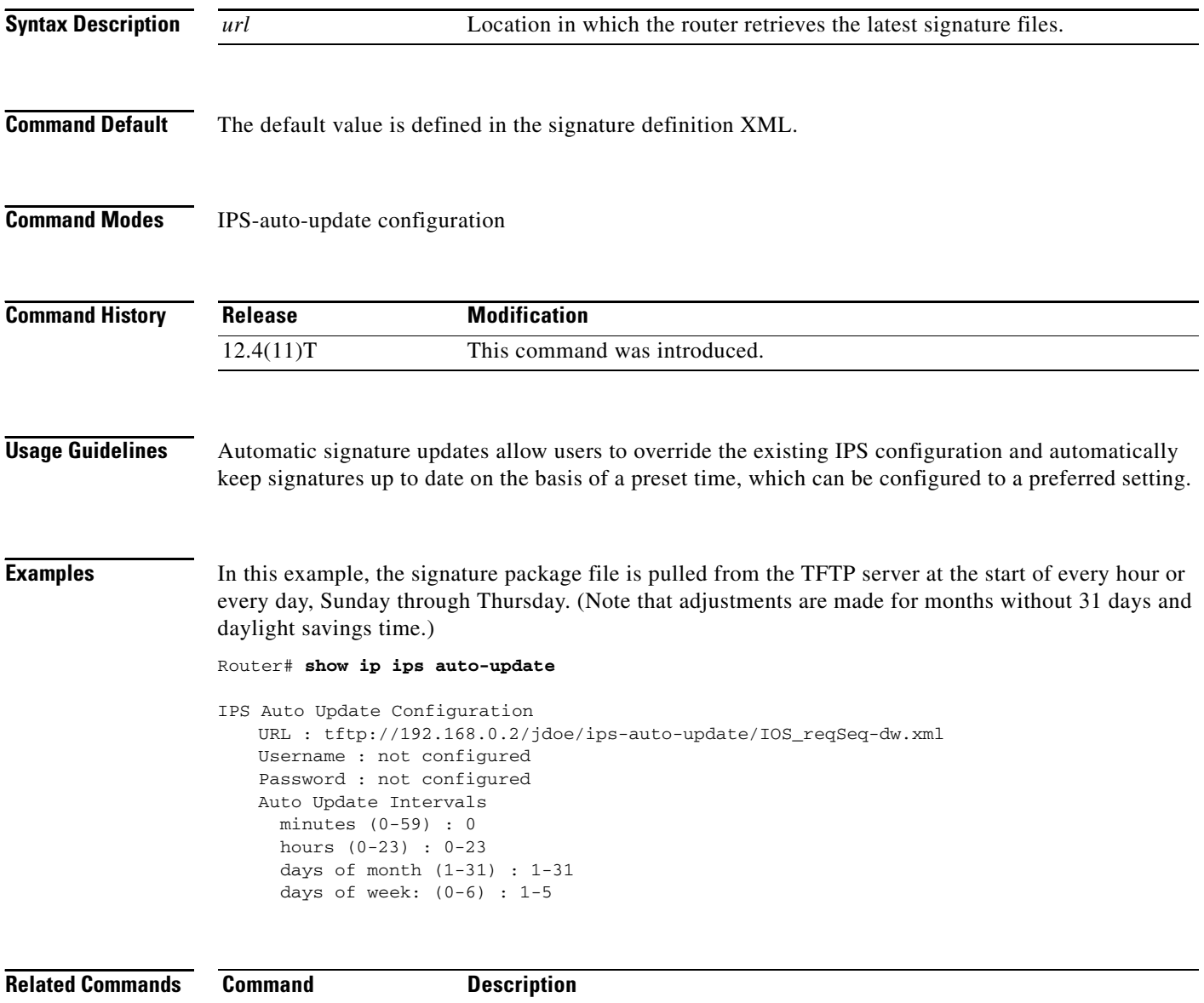

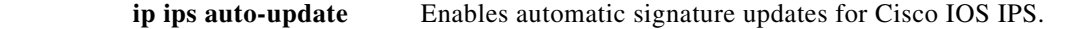

۰

# <span id="page-56-0"></span>**username (ips-autoupdate)**

 $\overline{\phantom{a}}$ 

To define a username and password in which to access signature files from the server, use the **username**  command in IPS-auto-update configuration mode.

**username** *name* **password** *password*

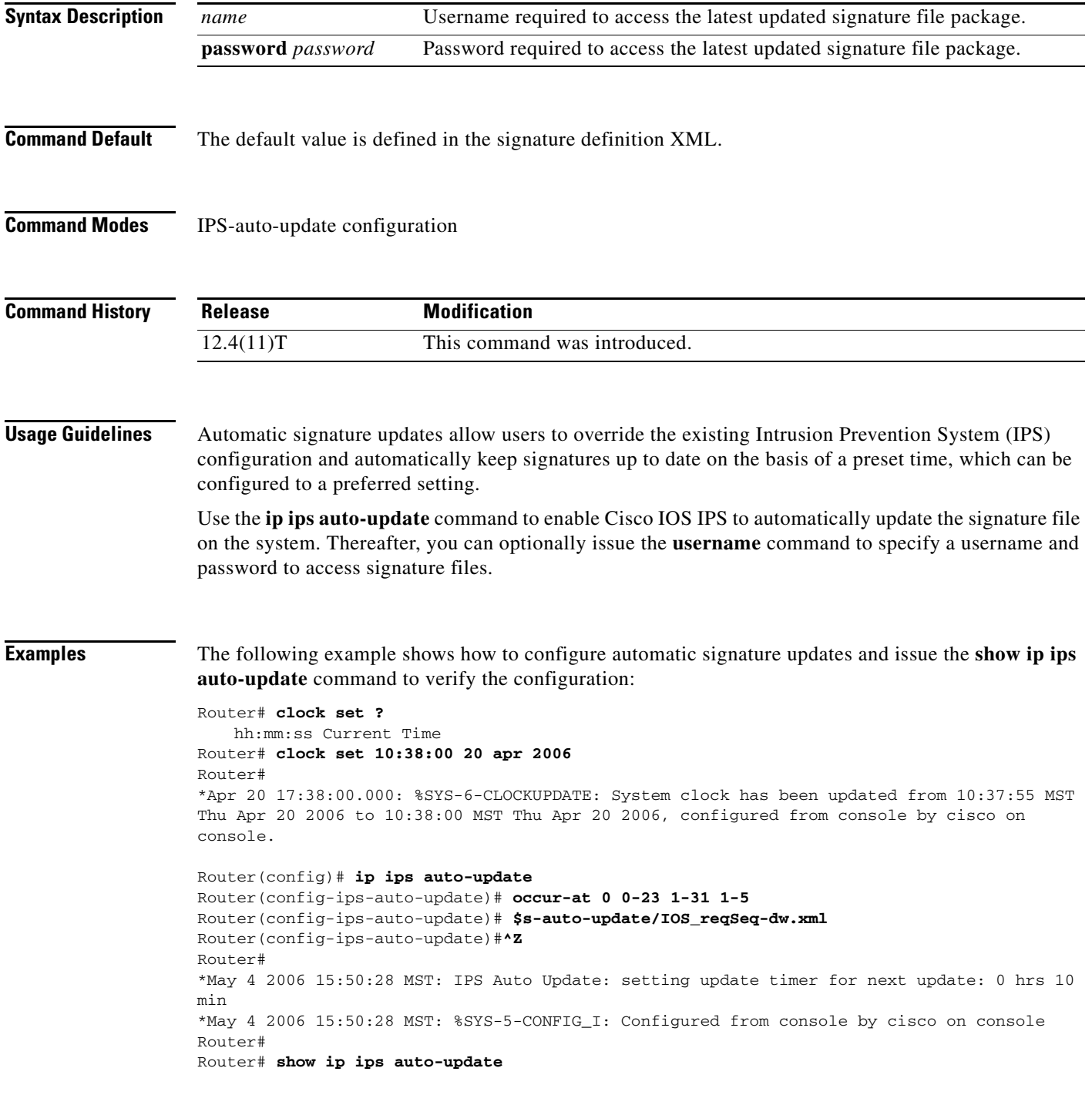

 $\mathbf I$ 

```
IPS Auto Update Configuration
  URL : tftp://192.168.0.2/jdoe/ips-auto-update/IOS_reqSeq-dw.xml
   Username : not configured
   Password : not configured
   Auto Update Intervals
     minutes (0-59) : 0
     hours (0-23) : 0-23
     days of month (1-31) : 1-31
     days of week: (0-6) : 1-5
```
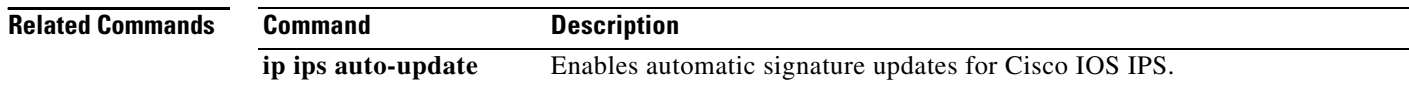

# <span id="page-58-0"></span>**Feature Information for Cisco IOS 5.x Format Signatures with Cisco IOS IPS**

[Table 1](#page-58-1) lists the release history for this feature.

Not all commands may be available in your Cisco IOS software release. For release information about a specific command, see the command reference documentation.

Use Cisco Feature Navigator to find information about platform support and software image support. Cisco Feature Navigator enables you to determine which Cisco IOS and Catalyst OS software images support a specific software release, feature set, or platform. To access Cisco Feature Navigator, go to <http://www.cisco.com/go/cfn>. An account on Cisco.com is not required.

**Note** [Table 1](#page-58-1) lists only the Cisco IOS software release that introduced support for a given feature in a given Cisco IOS software release train. Unless noted otherwise, subsequent releases of that Cisco IOS software release train also support that feature.

<span id="page-58-1"></span>*Table 1 Feature Information for Cisco IOS 5.x Format Signatures with Cisco IOS IPS*

| <b>Feature Name</b>                                                     | Releases  | <b>Feature Information</b>                                                                                                    |
|-------------------------------------------------------------------------|-----------|----------------------------------------------------------------------------------------------------|
| Cisco IOS IPS 5.x Signature Format and<br><b>Usability Enhancements</b> | 12.4(11)T | This feature introduces support for Cisco IOS Intrusion<br>Prevention System (IPS) version 5.0, which is a<br>version-based signature definition XML format. Cisco IOS<br>IPS 4.x format signatures are replaced by the 5.x format<br>signatures that are used by all other Cisco IPS devices. |

a service mark of Cisco Systems, Inc.; and Access Registrar, Aironet, Catalyst, CCDA, CCDP, CCIE, CCIP, CCNA, CCNP, CCSP, Cisco, the Cisco Certified Internetwork Expert logo, Cisco IOS, Cisco Press, Cisco Systems, Cisco Systems Capital, the Cisco Systems logo, Cisco Unity, Enterprise/Solver, EtherChannel, EtherFast, EtherSwitch, Fast Step, Follow Me Browsing, FormShare, GigaDrive, HomeLink, Internet Quotient, IOS, iPhone, IP/TV, iQ Expertise, the iQ logo, iQ Net Readiness Scorecard, iQuick Study, LightStream, Linksys, MeetingPlace, MGX, Networkers, Networking Academy, Network Registrar, PIX, ProConnect, ScriptShare, SMARTnet, StackWise, The Fastest Way to Increase Your Internet Quotient, and TransPath are registered trademarks of Cisco Systems, Inc. and/or its affiliates in the United States and certain other countries.

All other trademarks mentioned in this document or Website are the property of their respective owners. The use of the word partner does not imply a partnership relationship between Cisco and any other company. (0711R)

Any Internet Protocol (IP) addresses used in this document are not intended to be actual addresses. Any examples, command display output, and figures included in the document are shown for illustrative purposes only. Any use of actual IP addresses in illustrative content is unintentional and coincidental.

© 2006 Cisco Systems, Inc. All rights reserved.

**The State** 

 $\mathsf I$ 

**Cisco IOS Security Configuration Guide**